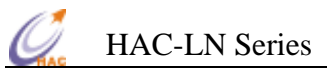

# **HAC-LN Series Low Power Data Radio Module**

Version 3.0

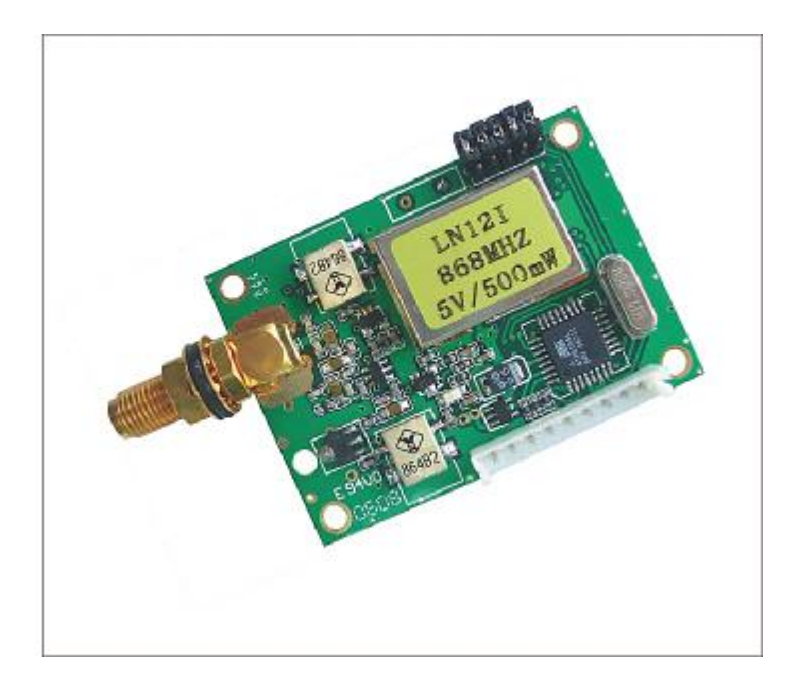

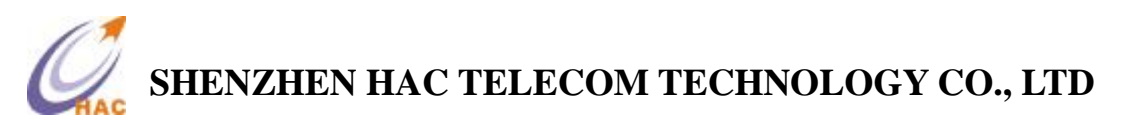

 **Address** : Fl.6, Building 2, Jiuxiangling New Industry Park, No.4227, Xilihu Road, Nanshan, Shenzhen, China.

- **Tel** : +86-755-23981078 23981077
- **Fax** : +86-755-23981007
- **E-mail** : [webmaster@rf-module-china.com](mailto:webmaster@rf-module-china.com)
- **Website** : <http://www.rf-module-china.com>

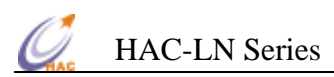

# **Catalogue**

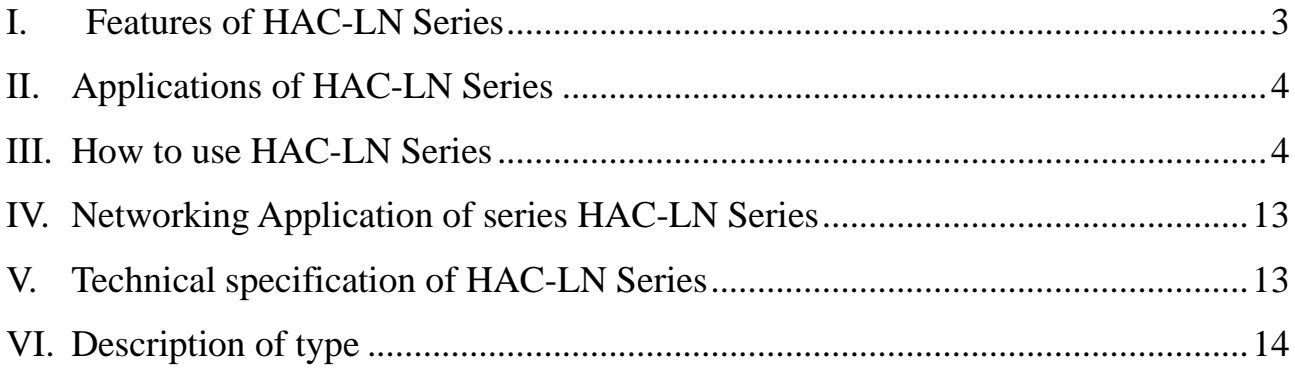

## **I. Features of HAC-LN Series**

- 1. Low power transmission with 300mW, 600mW available for special need.
- 2. With 868/915MHz carrier frequency optional.
- 3. High anti-interference and Low BER (Bit error Rate)

Based on the Gaussian Frequency Shift Keying (GFSK) modulation, the high-efficiency forward error correction channel encoding technology is used to enhance data's resistance to both transient interference and random interference and the actual bit error rate of  $10^{-5} \sim 10^{-6}$ can be achieved when channel bit error rate is  $10^{-2}$ .

4. Long Transmission Distance

Within the visible range, when the height of antenna is higher than 2m and The Bit Error Rate (BER) is 10<sup>-3</sup>, the reliable transmission distances respectively is 2500m @1200bps, and is more than 1500m@9600bps.

5. Transparent data transmission

Transparent data interface used in transceivers is for meeting many standard or nonstandard user protocols. Any false data generated in air can be filtrated automatically (What has been received is exactly what has been transmitted).

6. Multi-channels

HAC-LN transceivers offer 8 channels, if needed, 16 or 32 channels available to satisfy various configuration of communication under user's demand at the same time

7. 2 ports with three connection methods

HAC-LN transceivers provide 2 ports with three connections, ports: a UART interface of TTL level, a non-standard RS-232 port and a non-standard RS-485 port, which both are defined by user software (define it just by plugging out and in one short circuit device and then power on).

Note: LN384 (i.e. the baud rate is 38400bps) is without any non-standard RS-232/485 port.

8. Big data buffer area

With optional interface baud rate: 1200/4800/9600/19200/38400bps and 8N1/8E1 data format (set by user), the transceiver can transmit unlimited data frames with flexible user program.

**Note: the data rate is only settled down before delivery, please inform our sales when placing your orders.** 

9. Intelligent data control and no any extra programs required

Even for half duplex communication, no any excessive programs required. All RF system

data transmission/reception and other On-the-Fly conversion and control are performed by HAC-LN transceivers automatically.

- 10. Lower power consumption & Sleep function With  $+5V$  power, the receive current is less than 50mA, the transmit current is less than 400mA, and the sleep current is less than 5µA.
- 11. High reliability, small and light

By using monolithic radio-frequency integrated circuit and single-chip MCU, the transceivers have less peripheral circuits, high reliability, and low failure rate.

12. More options of configurable antennas for user different applications.

## **II. Applications of HAC-LN Series**

HAC-LN Series low power data radio module is suitable for:

- ﹡Auto Meter Reading system.
- ﹡Remote control and monitoring.
- ﹡Automatic data collection.
- ﹡Building automatization, security, machine-house equipment wireless monitoring
- ﹡Traffic, Personnel positioning and alarm in the well

# **III. How to use HAC-LN Series**

HAC-LN is a member of HAC series low power data radio modules, which provides RS-232, RS-485 and UART/TTL level interface port for direct connection with PC, RS485 devices, monolithic processors and other UART components kind of applications.

#### **1. Power supply**

The factory default setting is  $+5.0$ ,  $\pm 0.25$ V DC. By using better ripple factor, HAC-LN transceivers can also share power supply with other equipment. If possible, a voltage-stabilizing chip with 5V voltage is more recommended as the only power supply than Switch power supply. But if only switch power supply available, the jam by switch pulse to the transceivers should be avoided. In addition, the reliable grounding must be used if there is other device in the system equipment. In case of failing to connect with the ground, it can form its own grounding but must be absolutely separated from the municipal electric supply.

#### 2. **Connection Definition with terminal**

HAC-LN transceivers supply one 9-pin connector (JP1), their definitions and connection methods with terminals are shown in Table 1.

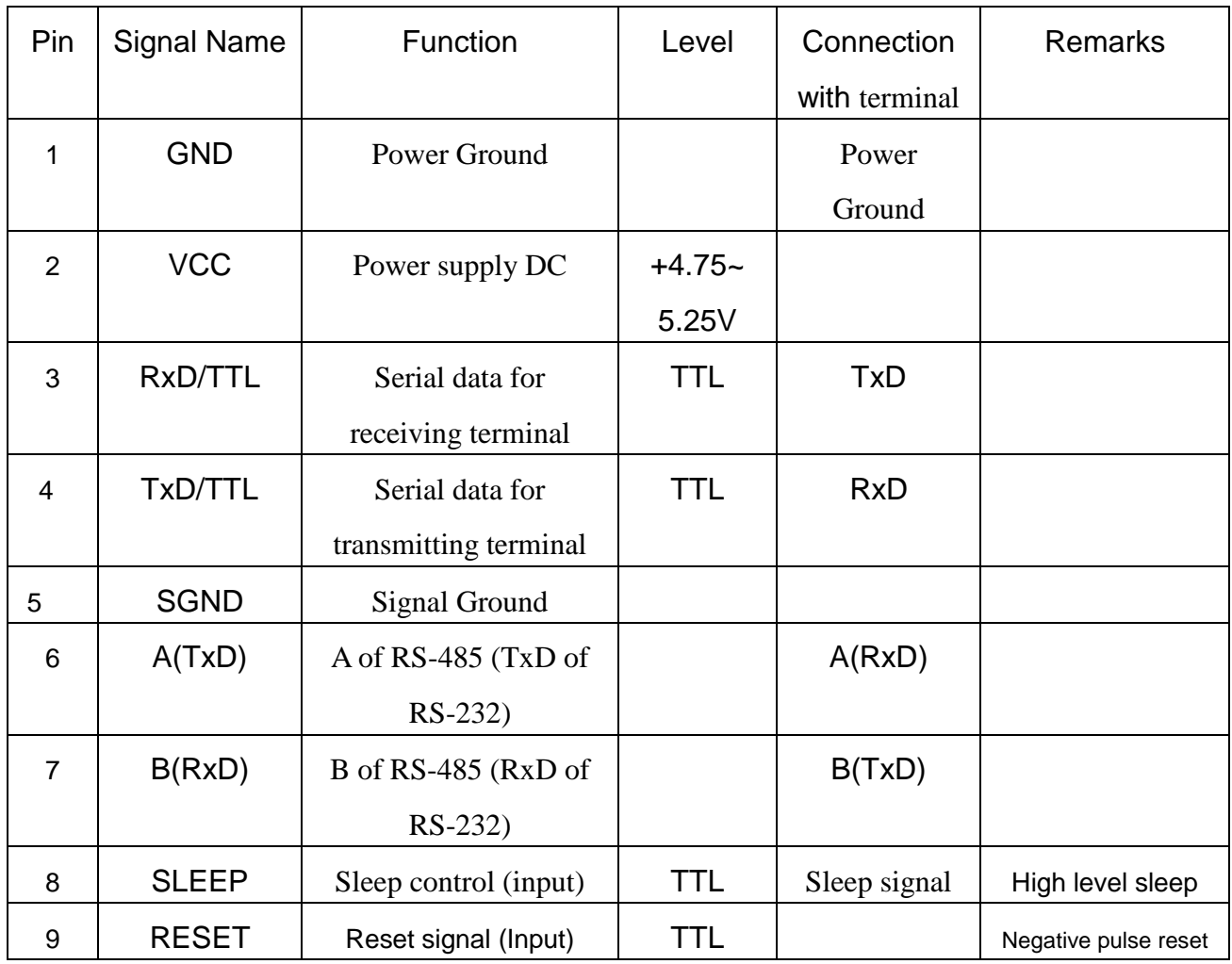

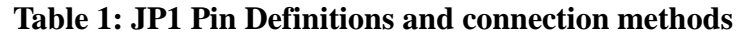

**3. The connection schematic diagram of HAC-LN transceivers with terminal.** 

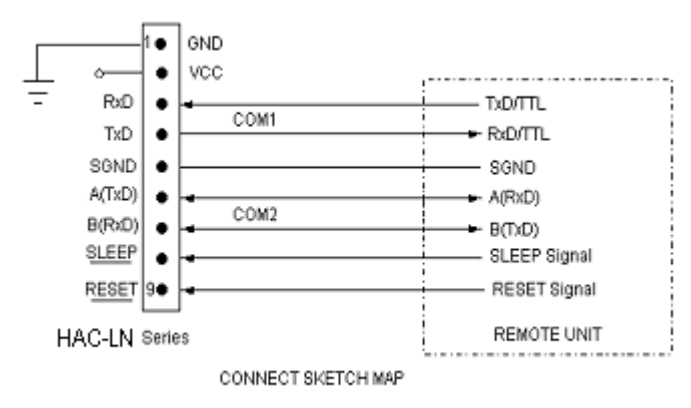

**4. Setting of channel, interface and data format:** 

Before using HAC-LN, the user needs to make simple configuration based on its own needs to determine the channel, interface mode and data format.

There is one group of 5-bit short-circuit jumper wire (JP2) on the upper right corner of HAC-LN, defined as ABCDE respectively. Assuming the open circuit of jumper wire (without short circuiter) is mode 1 and short circuit of jumper wire (with short circuiter) is mode 0, then the configuration is as follows:

#### **a. Channel configuration:**

ABC jumper wires of JP2 provide 8 options, and the user can choose to use 0-7 channels through ABC jumper wires. Within one small communication network, as long as ABC jumper wire mode is same, there can be mutual communication.

| Channel No.    | Frequency   | Channel No.    | Frequency   |
|----------------|-------------|----------------|-------------|
| $CBA = 000(0)$ | 868.050 MHz | $CBA = 100(4)$ | 869.350 MHz |
| CBA=001(1)     | 868.350 MHz | CBA=101(5)     | 869.675 MHz |
| CBA=010(2)     | 868.575 MHz | CBA=110(6)     | 869.500 MHz |
| CBA=011(3)     | 869.225 MHz | CBA=111(7)     | 869.926MHz  |

**Table 2:** Corresponding frequency points @868MHz of 0~7 channels

**Table 3:** Corresponding frequency points @915MHz of 0~7 channels

| Channel No. | Frequency    | Channel No. | Frequency    |
|-------------|--------------|-------------|--------------|
|             | 915.2000 MHz |             | 915.6940 MHz |
|             | 915.4288 MHz | 5           | 915.2332 MHz |
|             | 915.7360 MHz | 6           | 915.1580 MHz |
|             | 915.5072 MHz |             | 915.9260MHz  |

# **Note: The frequency points corresponding to each channel can be adjusted based on the user's needs.**

1=Unplugging short circuiter (unconnected)

0 =Plugging in short circuiter

#### **b. Selection of interface mode:**

HAC-LN provides 2 serial ports. COM1 (Pin3 and Pin4 of JP1) is fixed as UART serial port of TTL level; COM2 (Pin6 and Pin7 of JP1) can choose non-standard RS232/485 interface mode through D of JP2:

D=1 (Unplugging short circuiter)  $COM2 = RS-485$ D=0 (Plugging in short circuiter)  $COM2 = RS-232$ 

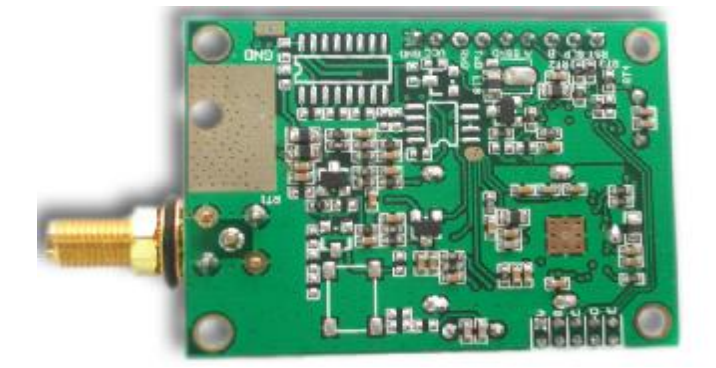

#### **The following attention should be paid for the two serial ports provided by HAC-LN:**

- i. For the data received from the air, when HAC-LN transmits it to the terminal equipment through serial port, COM1 and COM2 output simultaneously, i.e. if the user connects one device at COM1 and COM2 respectively, they both can receive the data simultaneously.
- ii. For the data transmitted from the terminal equipment and ready to transmit to the air, HAC-LN can only receive the data sent from either COM1 or COM2 but not simultaneously.

Suggestion: The user only use one serial port of COM1 and COM2.

**NOTE: A standard interface of RS232 or RS485 is available if needed, but please inform our sales when placing your orders. All HAC-LN series can have standard RS232 or RS485 as COM2, but only one option is available once, here non-standard RS232 or RS485 is invalidated.** 

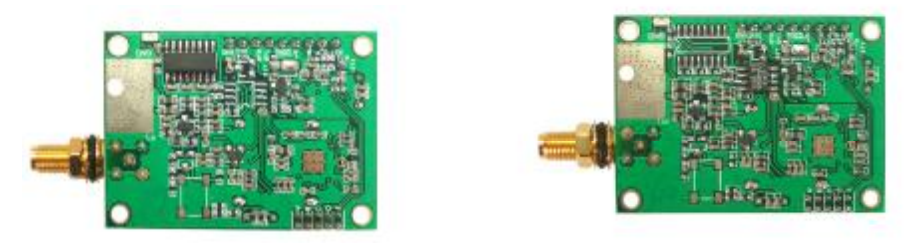

#### **c. Parity mode selection:**

HAC-LN can support no-parity or even parity modes of the serial communication UART, i.e. 8N1/8E1, which can be chosen through E of JP2:

E=1 (Unplugging short circuiter) Parity: 8E1 (even parity)

E=0 (Plugging in short circuiter) Parity: 8N1 (no parity)

**NOTE: The communication data rate can not be set by user, it should be confirmed when placing orders and set before delivery. The short circuiter will be validated by re-powering on if its method of plugging is changed.** 

#### **5. The Function-indicator light**

- a. The LED indicator light glitters for 0.5S once after switched on.
- b. The LED indicator light glitters continually while receiving data from air.
- c. The LED indicator light will light on continuously when the transceiver transmits data into air after receiving from COM.
- d. If the module enables the sleep function, LED indicator light is always dark.

#### **6. Supported protocol and Transmit capability**

HAC-LN standard transceivers offer transparent protocol to support various applications and protocols of users. If the user needs to decrease his cost or ease the workload of terminal CPU, we can add other specific functions based on the transparent protocol, such as addressing, data acquisition, command interpretation, etc.

As using FIFO mode, HAC-LN is able to satisfy user big data package transmission.

#### **7. Sleep function instruction:**

Due to reducing more consumption, HAC-LN transceivers support Sleep function. In sleep mode, the current consumption is less than 5µA.

The sleep function is usually closed in default status to ensure the reliability of preventing transceivers from getting in wrong sleep mode.

The sleep function can be only opened by HAC after informed by the customer when they put order.

#### **a. How to use the Sleep function:**

The Pin8 'SLP' in JP1 is the signal of sleep control. In high power level, when the transceiver stays in sleep mode, the conversion from idle mode to sleep will be finished in 1ms. The SLP signal can convert transceiver from idle to sleep mode in 1ms after rising edge. If the Sleep signal arrives when the transceiver is transmitting data, the module will enter sleep mode after finishing transmission. From sleep mode to idle, it takes the transceiver 10ms after falling edge.

To disable the opened sleep function of HAC-LN, the SLP (SLEEP) pin should be definitely connected with 0 or ground.

#### **b. Attentions about use of sleep function:**

When the sleep function enabled, any supply glitches, such as switch dithering, fire striking or quick switching on and off, could cause the transceiver to be switched to the wrong sleep mode. After switching on, users can avoid this error by making a compulsive restoration once after the CPU delays 100ms. But such a condition seldom occurs.

#### **Sleep Timing Diagram:**

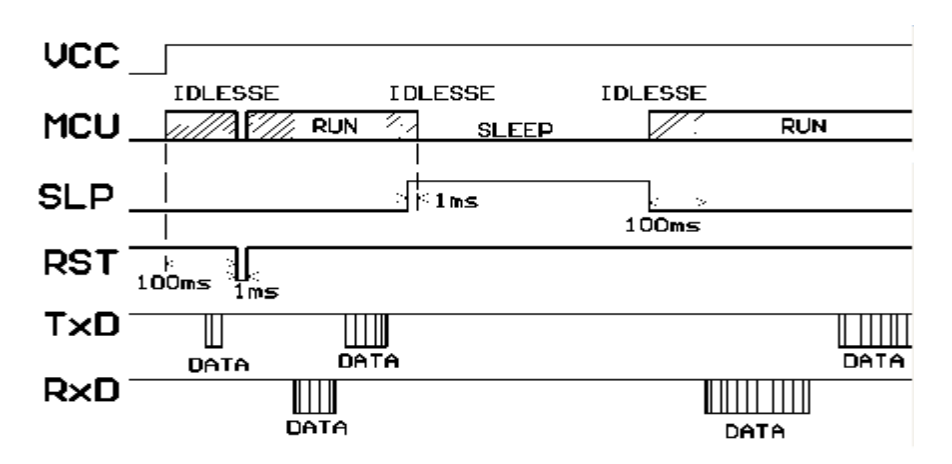

#### **8. The attentions of data transmission**

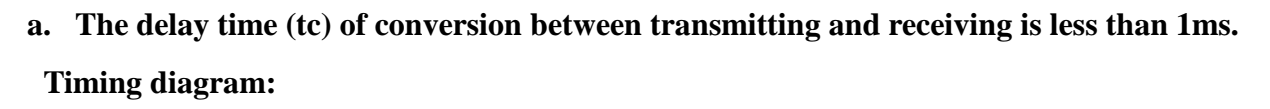

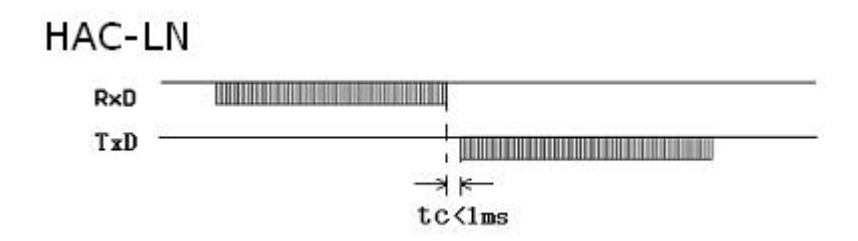

# **b. The delay time of transceivers between the first bit sent by TxD to the first bit received by RxD.**

Due to a data processing will be made on user's data by HAC-LN transceiver using FEC (Forward Error Correction) or other correction algorithm, when RxD of a HAC-LN transceiver 'A' receives the data, then transmits it, the other one transceiver 'B' will have a delay (ts) to receive and transmit by TxD. Different RF data rate causes different delay time. Please see the specific delay time below:

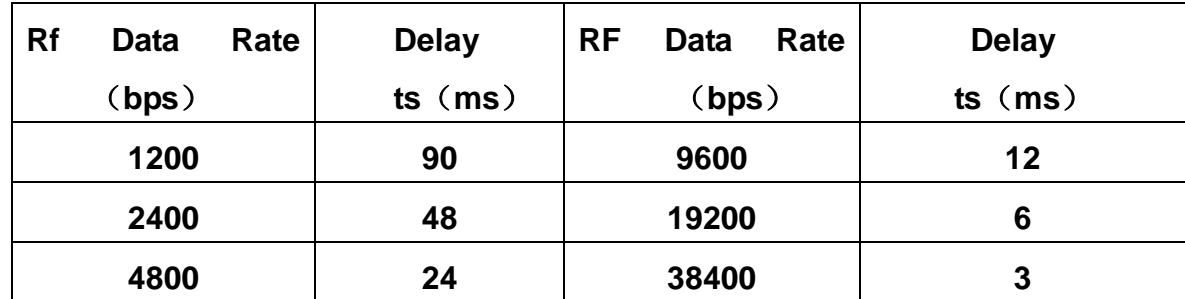

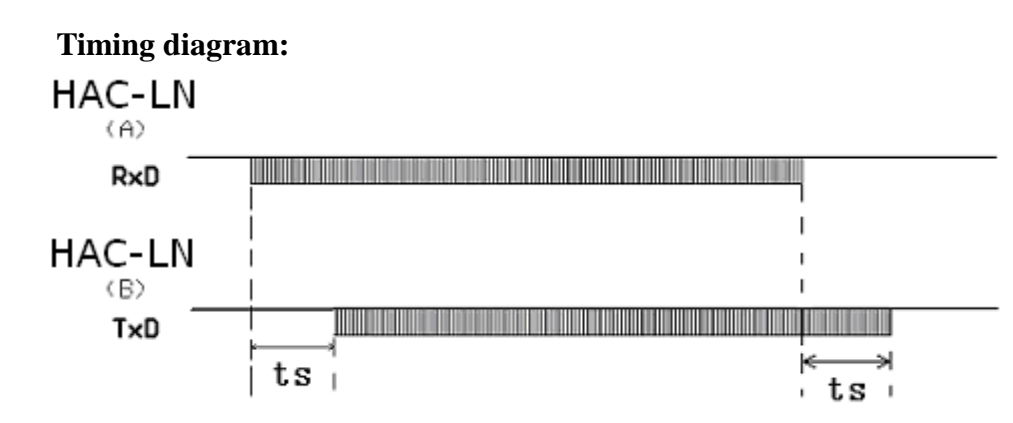

#### **c. Error dealing procedure:**

 To enhance the reliability and stability of user's systems, a verify bit or a Cyclic Redundancy Check (CRC) mode is highly recommended to resent the wrong information while using HAC-LN series modules.

#### **d. Large-number data transmission**

 In theory, when the interface data rate is faster than the RF data rate, HAC-LN transceivers can sent unlimited-long data package, but any long packages more than 120B are not recommended. The length of each package should be between 60~100B. We also recommend user to resent the wrong information using Automatic Error Request Equipment (ARQ).

#### **The analyzing as below:**

What if the actual transmission BER (Bit Error Rate) is  $10^{-4}$ , 1 packet with 1KB data, which is about 10-thousand bits, is sent, theoretically, at least 1 bit will be received wrongly, then the 1KB information will never be received correctly.

 But if we package the data into 10 packets with 100B for each, when all 10 packets are sent, there will be only 1 packet wrong according to this probability. After that, resend this wrong packet using ARQ mode. So by resending one more packet and the efficiency rate is reduced 10%, all data will be absolutely received correctly.

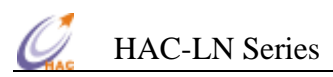

#### **9. Dimension diagram (Unit: mm):**

The dimension diagram below is the factory set default of HAC-LN transceiver. Other required smaller sizes and different shapes can also be provided.

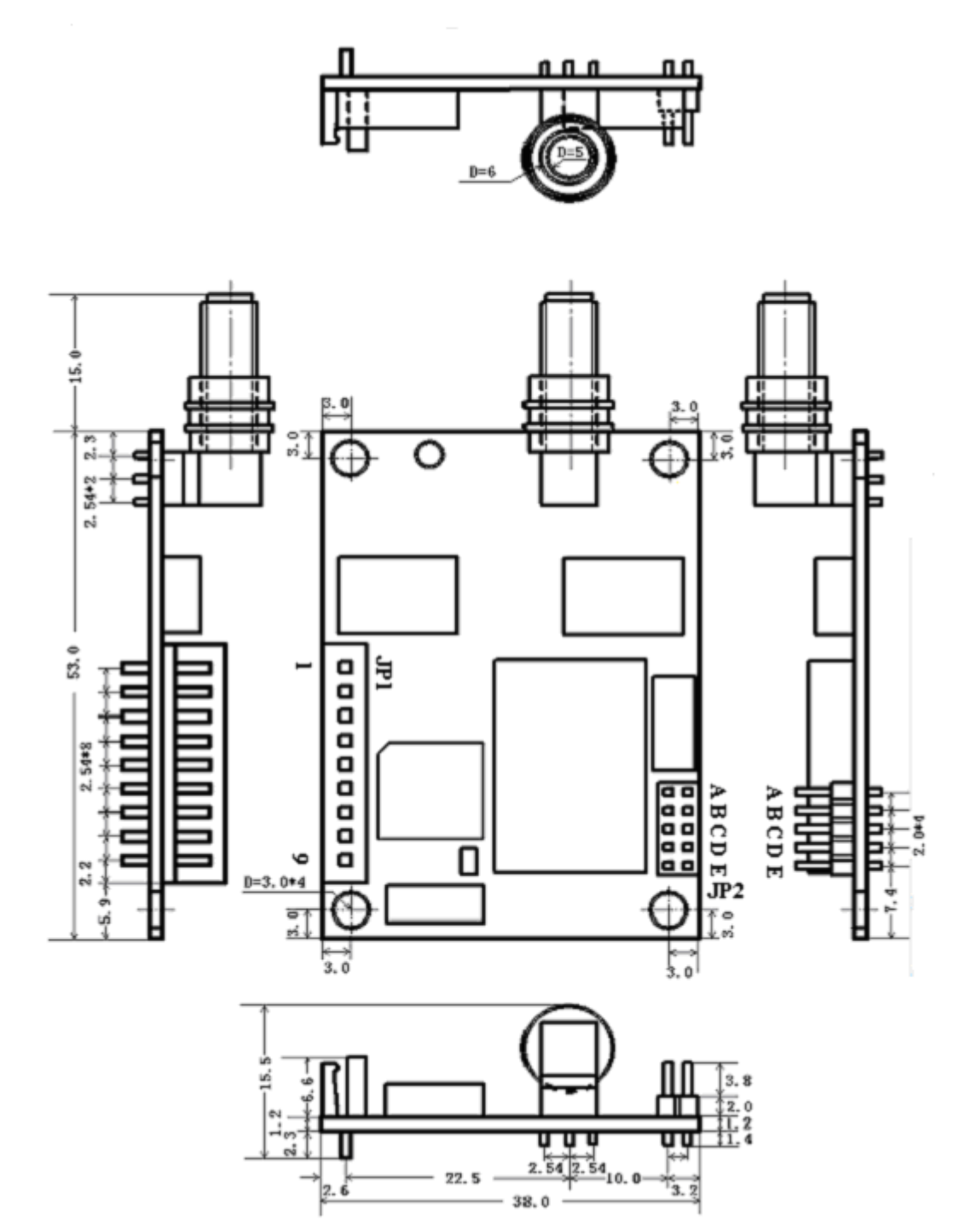

#### **10. Antenna configuration:**

Many appropriative antennas for low power RF modules are selected for meeting different user antenna configurations. Please ask our Sales office for further information about the antenna's dimension and performance.

a. Helical SMA antennas

LX868/915-10-SMA: 100mm helical SMA antennas with high gain and low cost, reach a long distance.

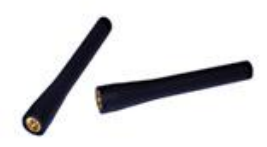

LX868/915-3-SMA: 35mm SMA helical antenna with magnetic core, small size, beautiful appearance (like the mobile phone antenna)

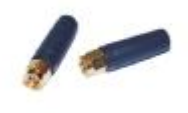

LX868/915-10-ZSMA: 100mm SMA helical antenna with folding joint, easy for adjusting the direction and fixing.

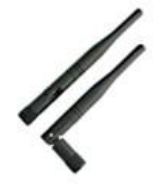

b. Magnetic vehicle antenna

XP868/915-300H-SMA: include magnetic antenna base, suitable for equipment with metal shell, easy for fixing, effective to enhance the transmission distance.

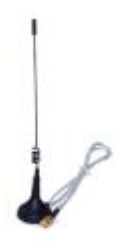

If the user has special demands on antennas, we can design and produce for them specially.

# **IV. Networking Application of series HAC-LN Series**

The communication channel of HAC-LN is half duplex, which is most suitable for the communication mode of point to multi-point. Under this mode, one master station must be set, and all of the rest are slave stations. A unique address is given to each station. The coordination of communication is controlled by master station that uses data frames containing address code to transmit data or command. Slave station will receive all of the data and command and compare the received address code with local address code. If they are different, the data will be deserted without any response. If those address codes are the same, it means the data is sent to the local. Slave station will make different responses according to the transmitted data or command and send back the data of response. All these jobs must be performed by upper protocol, and it is assured that there is only one transmitter-receiver in the state of transmission in the communication network at any instant moment so as to avoid the cross-interference.

HAC-LN can also be used for point-to-point communication with easier operation. For the programming of serial port, all you have to do is to remember that its communication mode is semi duplex while always observing the time sequence of come-and-go for receiving and transmitting.

# **V. Technical specification of HAC-LN Series**

Modulation mode: GFSK

Working frequency: 868.00~869.95MHz (804~900MHz available for special needs)

 912.200~917.690MHz (900~940MHz available for special needs) Transmission power: 300mW@5V (600mW@7.2~9V available if needed) Interface data rate: 1200/2400/4800/9600/19200/38400bps, set before delivery. Receiving sensitivity -123dBm~-116dBm, (-118dBm@9600bps) Interface data format: 8E1/8N1 Transmit current: <400mA (300mW), <450mA(600mW) Receive current: <50mA Sleep current: 5μA

 $-13 -$ 

Working humidity: 10%~90% relative humidity without condensation Working temperature: -20℃~60℃ (Commercial) , -40℃~80℃(Industrial) Dimension:  $53\times38\times10$ mm Power supply:  $4.75 \sim 5.25 \text{VDC}$  (300mW) 7.2~9VDC (600mW)

# **VI. Description of type**

or product type HAC LN96, "HAC-"indicates the name of manufacturer ShenZhen HAC Technology Co., Ltd., "L" low power, i.e. transmission power is 300mW, "N" indicates carrier frequency 868/915MHz, the factory default is 869.926MHz, and 96 indicates that interface baud rate is 9600bps. 38400bps type is HAC-LN384.

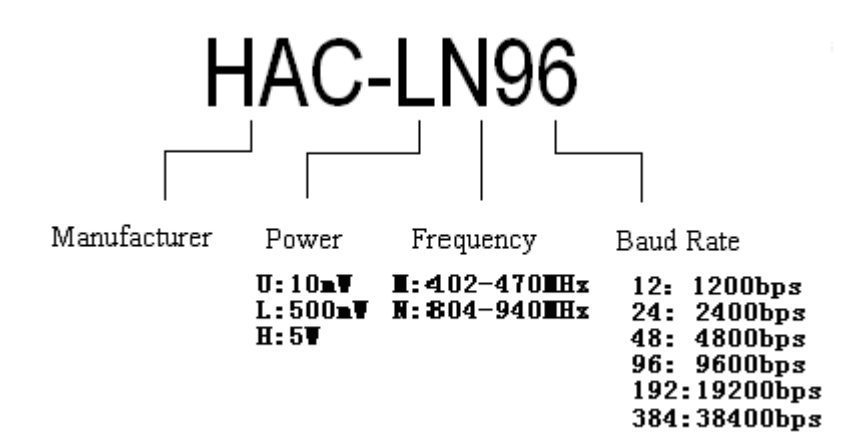

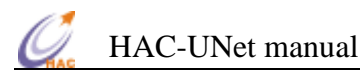

# **HAC-UNet**

# **470MHz Micro Power Wireless Self-organized Module**

# **(Based on VBee protocol)**

# **V2.0**

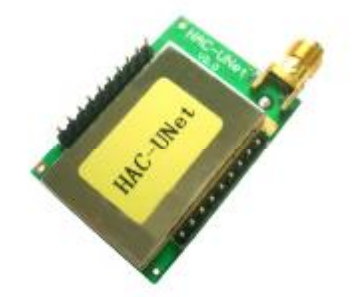

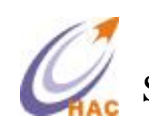

# SHENZHEN HAC TELECOM TECHNOLOGY CO., LTD

 **Address** : Fl.6, Building 2, Jiuxiangling New Industry Park, No.4227, Xilihu Road, Nanshan, Shenzhen, China.

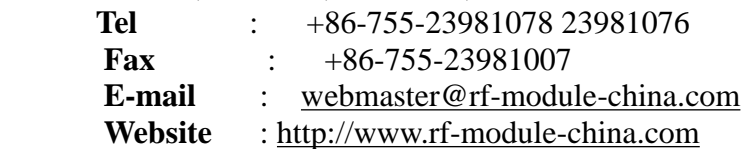

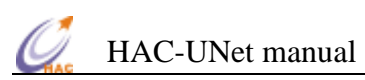

# **Catalogue**

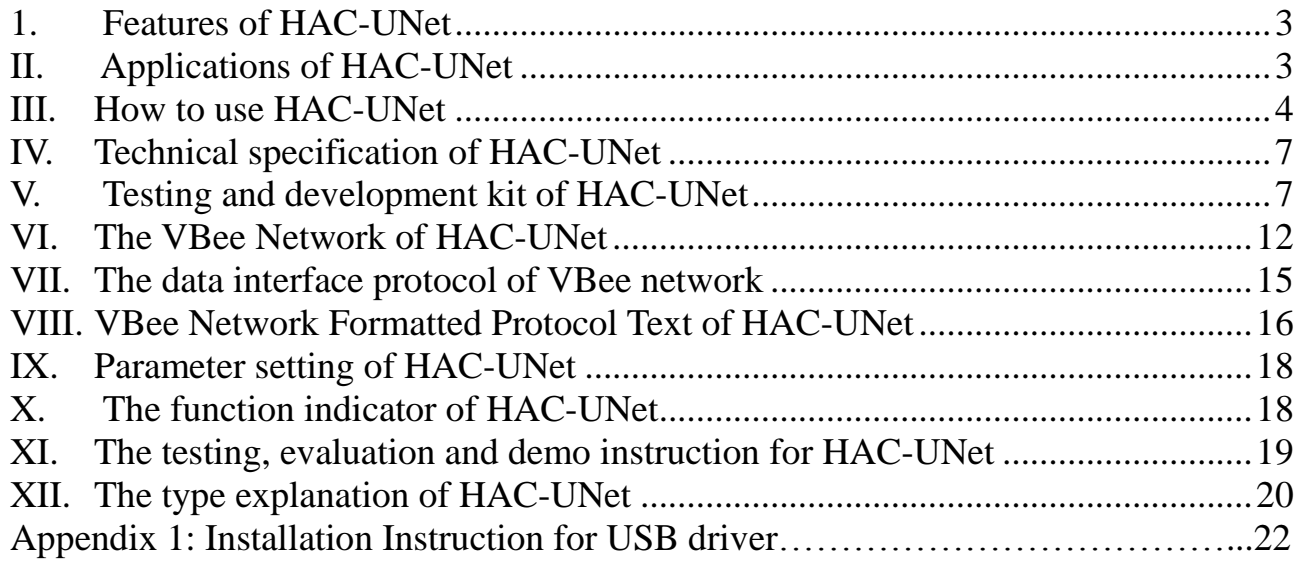

# **1. Features of HAC-UNet**

HAC-UNet is an ultra low power data radio module which based on wireless self-organized technology VBee protocol. Its features are as follow:

- 1. Standard transmitting power is 100mW(20dBm), it can be customized as 50mW(17dBm). The working frequency is from 470MHz to 475MHz.
- 2. High anti-interference and Low BER (Bit error Rate)

Based on the GFSK modulation, the high-efficiency forward error correction channel encoding technology is used to enhance data's resistance to both transient interference and random interference. The 16 CRC verify bits can be used to check mistake.

- 3. The transmitting speed in the air is fixed on 9600bps. The reliable transmitting distance is 1500m within the visible range.
- 4. HAC-UNet offers 8 channels.
- 5. HAC-UNet offers a UART interface of TTL level. The standard RS232/RS485 port can be optional. The baud rate and parity can be setup.
- 6. Low power consumption (100mW), the receiving current is no more than 50mA, and the transmitting current is no more than 100mA.
- 7. Small size and light weight
- 8. By using monolithic SoC radio-frequency integrated circuit and single-chip MCU, the transceiver needs less peripheral circuits, and it is higher reliability and lower failure rate.

# **II. Applications of HAC-UNet**

HAC-UNet ultra low power data radio module is suitable for:

- ﹡Home appliances intelligent control.
- ﹡Auto Meter Reading system.
- ﹡Industry telemetry and automatic data collection system.
- ﹡Security and alarm.
- ﹡Wireless monitor for hotel and machine room, access control system, personnel orientation.
- ﹡Traffic and the control for street lamp.
- ﹡Logistics, active RFID, POS system and wireless handheld terminal.

# **III.** How to use HAC-UNet

#### **3.1 Power supply**

HAC-UNet power supply is +4.75~5.25V DC. By using better ripple factor (the peak value of ripple is less than 10mV), HAC-UNet can also share power supply with other equipment. If possible, a voltage-stabilizing chip with +5V DC voltage is recommended as the only power supply. But if only switch power supply available, the jam by switch pulse to the transceivers should be avoided. In additional, if there are any other equipments in the system, the module should be connected to ground reliably.

#### **3.2 Dimension diagram (Unit: mm):**

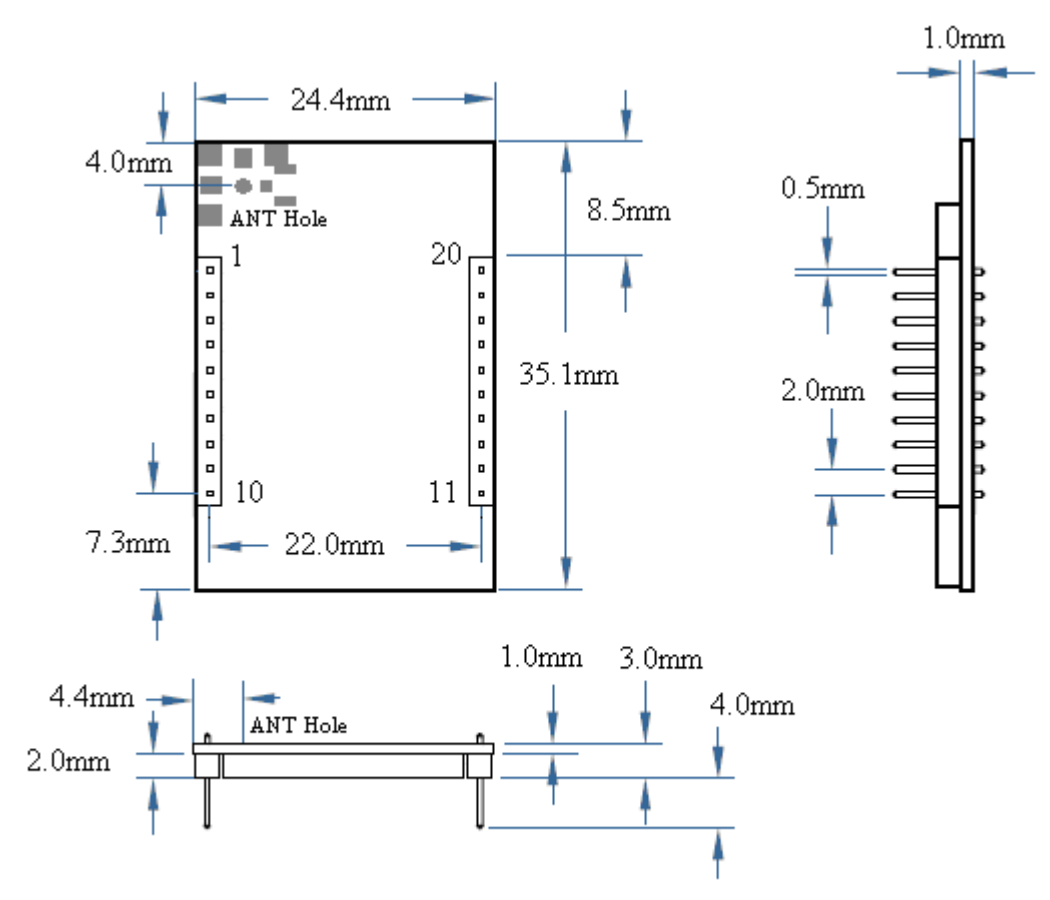

#### **Dimension Diagram of HAC-UNet**

#### **3.3 Connection Definition with terminal**

HAC-UNet supply two 10-pin connectors, their definitions and connection methods with terminals are shown in Table 1.

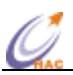

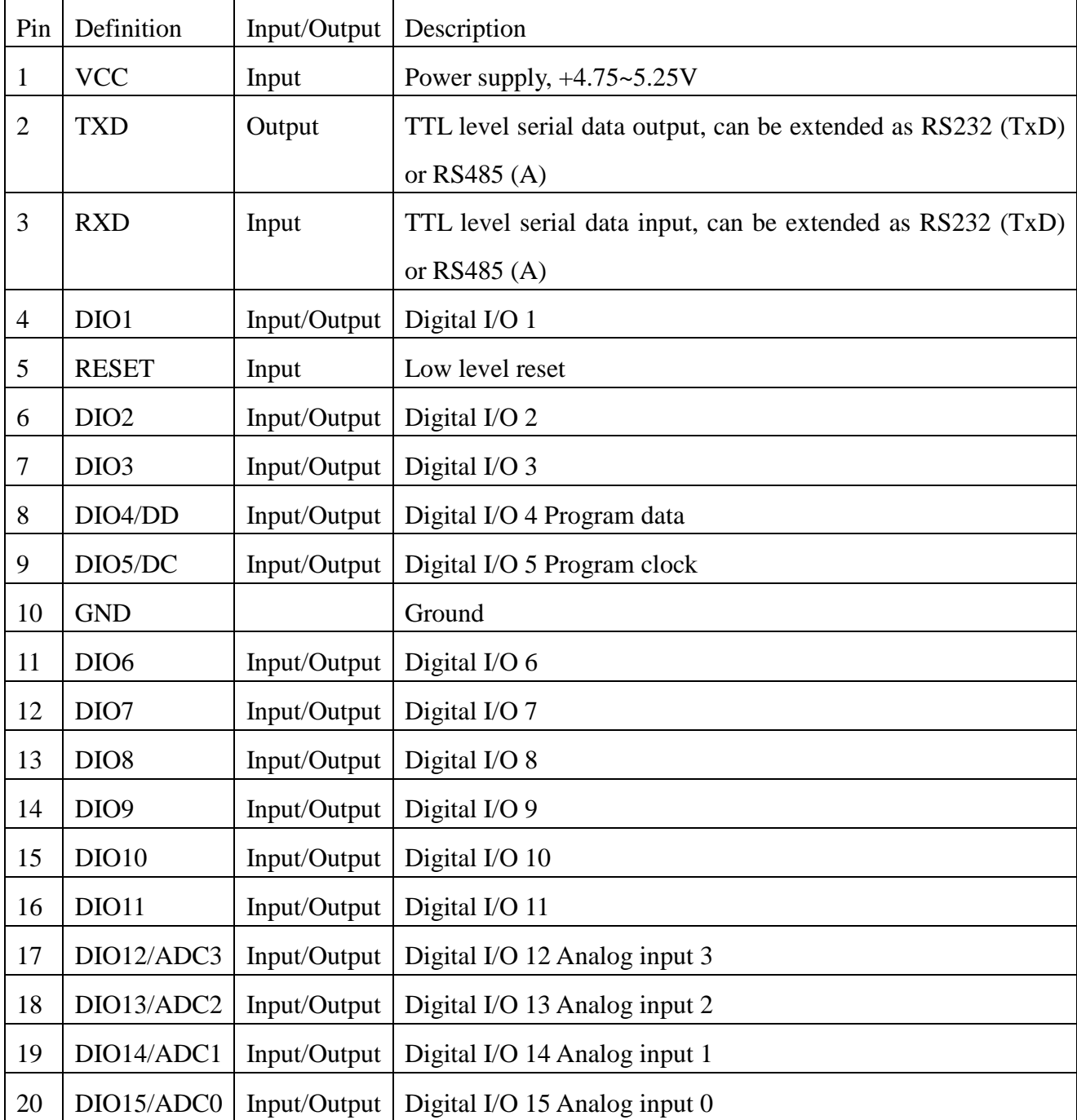

#### **Table 1: Pin Definitions and connection methods of connector**

#### **3.4 HAC-UNet Channel Frequency**

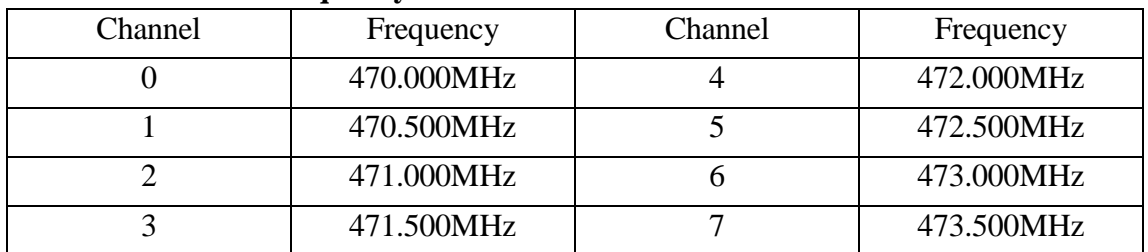

#### **Table 2 Channel Frequency of HAC-UNet**

#### **3.5 HAC-UNet Optional Accessories**

#### **1. Spring antenna**

The picture as follow is the module goes with spring antenna called TH480-B.

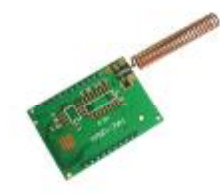

#### **2. HAC480-10-SMA Helical antenna**

By using helical antenna, it requires SMA antenna base, standard or lengthen antenna base can be selected to solder on the module.

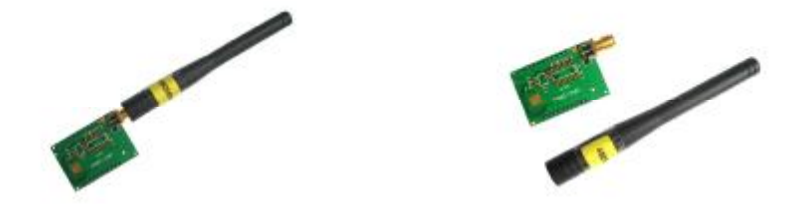

#### **3. Using antenna cable to connect with external antenna**

Such a connecting method is suitable for the products with the enclosure that has strong shield for wireless signal. The module has been soldered with IPX antenna base, at the same time, it needs to cut down the PCB antenna and lead the signal to IPX antenna base. If the IPX antenna base isn't needed, it can solder antenna cable directly. In this way, the connecting method is much firmer, but it is not suitable for transportation and assembly, because the pad for soldering antenna cable is easy to fall off if there is a force during the process of transportation and assembly.

Using antenna cable with two ends connector called KX-IPEX-10G1-SMA-F to connect with an 10cm external folding helical antenna called HAC-Antenna-LX480-10-WSMA-M。

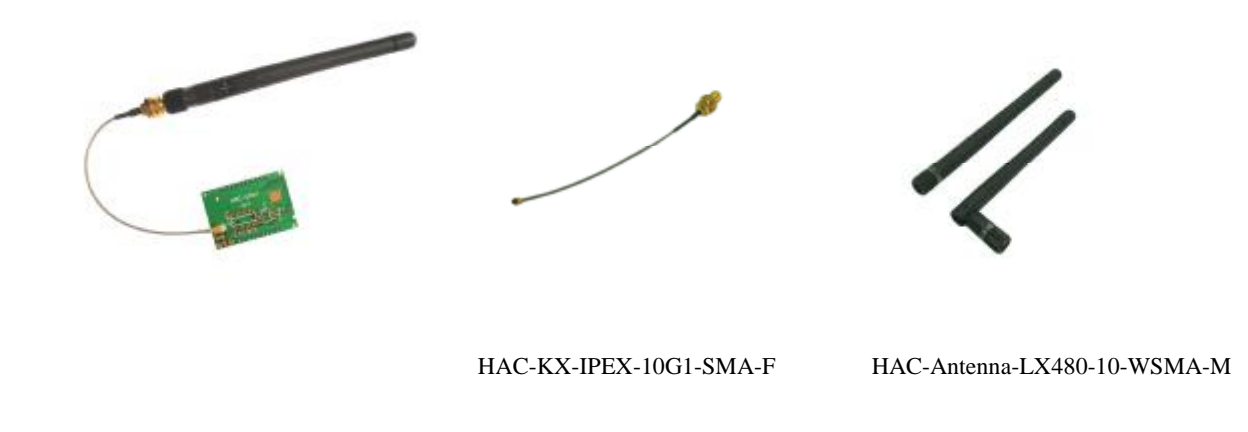

# **IV. Technical specification of HAC-UNet**

- **I** Modulation mode: GFSK
- l Working frequency: 470~475GHz
- l Transmission power: 17/20dBm
- l Data format: 8E1/8N1
- l Receiving sensitivity -110dBm@9600bps (1%BER)
- l Channel bandwidth: 100K@9600bps
- l Interface baud rate: 1200~38400bps
- l Working temperature: -20℃~70℃ (Industrial)
- l Power supply:  $+4.75 \approx 5.25$ VDC
- **l** Dimension:  $43 \times 24 \times 7.2$ mm (excluding the antenna base)
- l Transmitting current:  $\leq 100 \text{mA}$
- **l** Receiving current: ≤50mA
- l Working humidity: 10%~90% relative humidity without condensation

# **V. Testing and development kit of HAC-UNet**

## **5.1 Brief introduction of testing board called HAC-DEV**

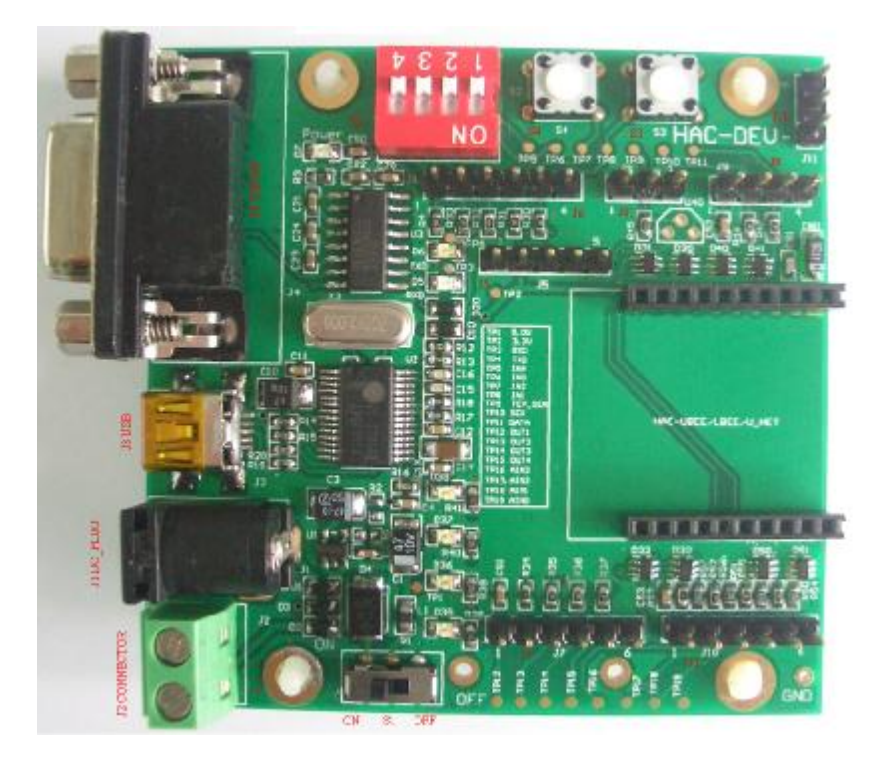

#### **Connector Definition:**

- 1. J1 (DC\_PLUG), 5V power supply input
- 2. J2 (DC\_CONNECTOR) , 5V power supply input

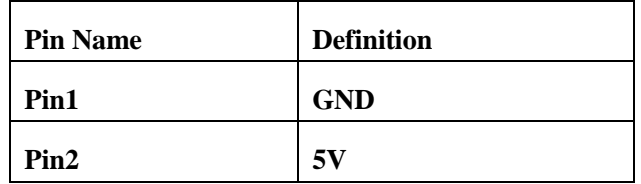

- 3. J3 (USB\_ PLUG) USB port, USB port to serial port, please refer to the Appendix 1 for the driver installation method.
- 4. J4 (DB9/F) RS232 data port

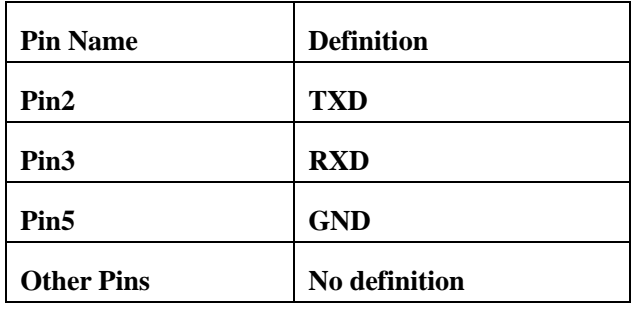

5. J5 (Programming) CC2530F256 program interface

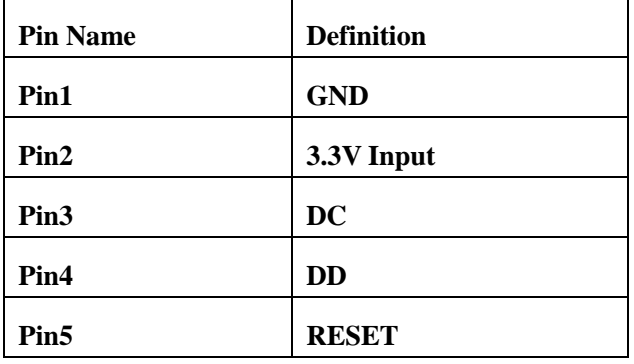

Note: If there is external power supply, don't connect the Pin2:3.3V.

6. J6 (DA\_IN) Digital Level Input

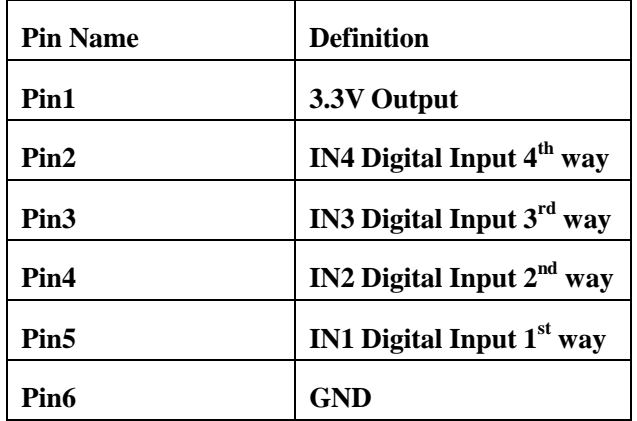

7. J7 (DA\_OUT) Digital Level Output

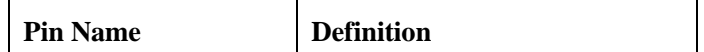

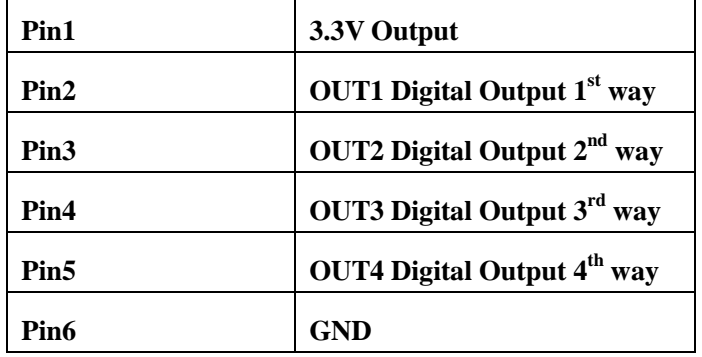

8. J8 (DS18B20) Temperature Sensor DS18B20 port

| <b>Pin Name</b>  | <b>Definition</b> |
|------------------|-------------------|
| Pin1             | <b>GND</b>        |
| Pin2             | <b>TEP_SEN</b>    |
| Pin <sub>3</sub> | <b>GND</b>        |

9. J9 (SENSOR)  $I^2C$  port, connect with sensor

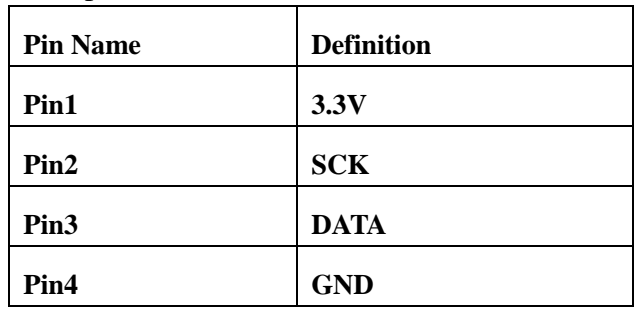

10. J10 (Analog Signals IN) 4~20mA current signal input

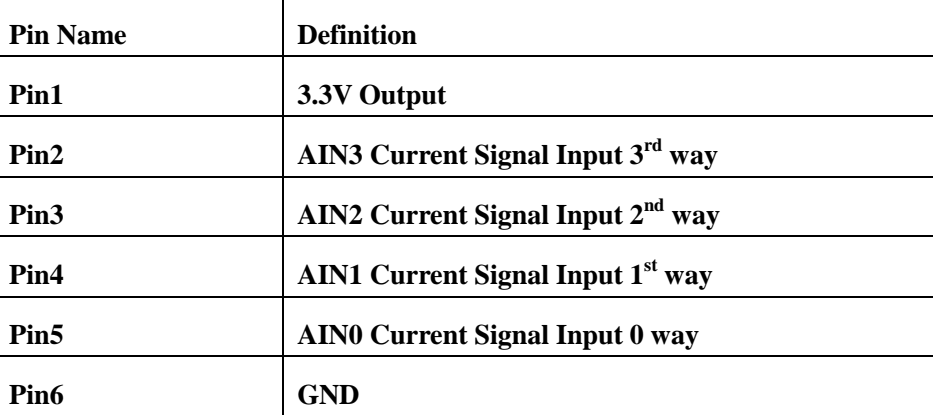

## 11. J11 (UART\_TTL) Serial Port for TTL Level

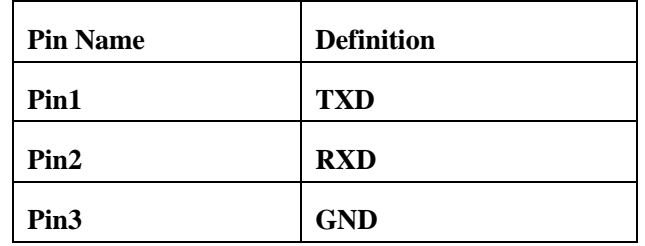

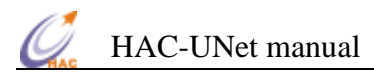

#### **5.2 Connecting Methods between HAC-LBee and HAC-DEV**

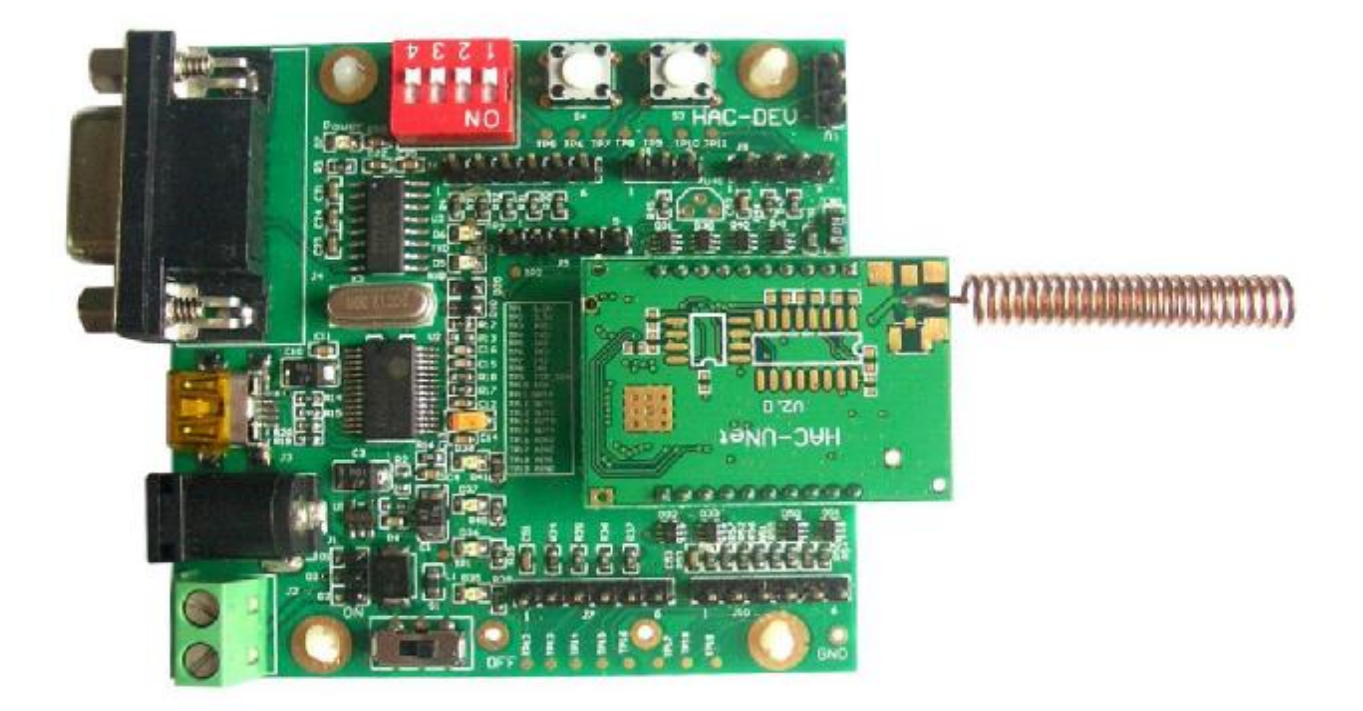

**5.3 Schematic Diagram of HAC-DEV** 

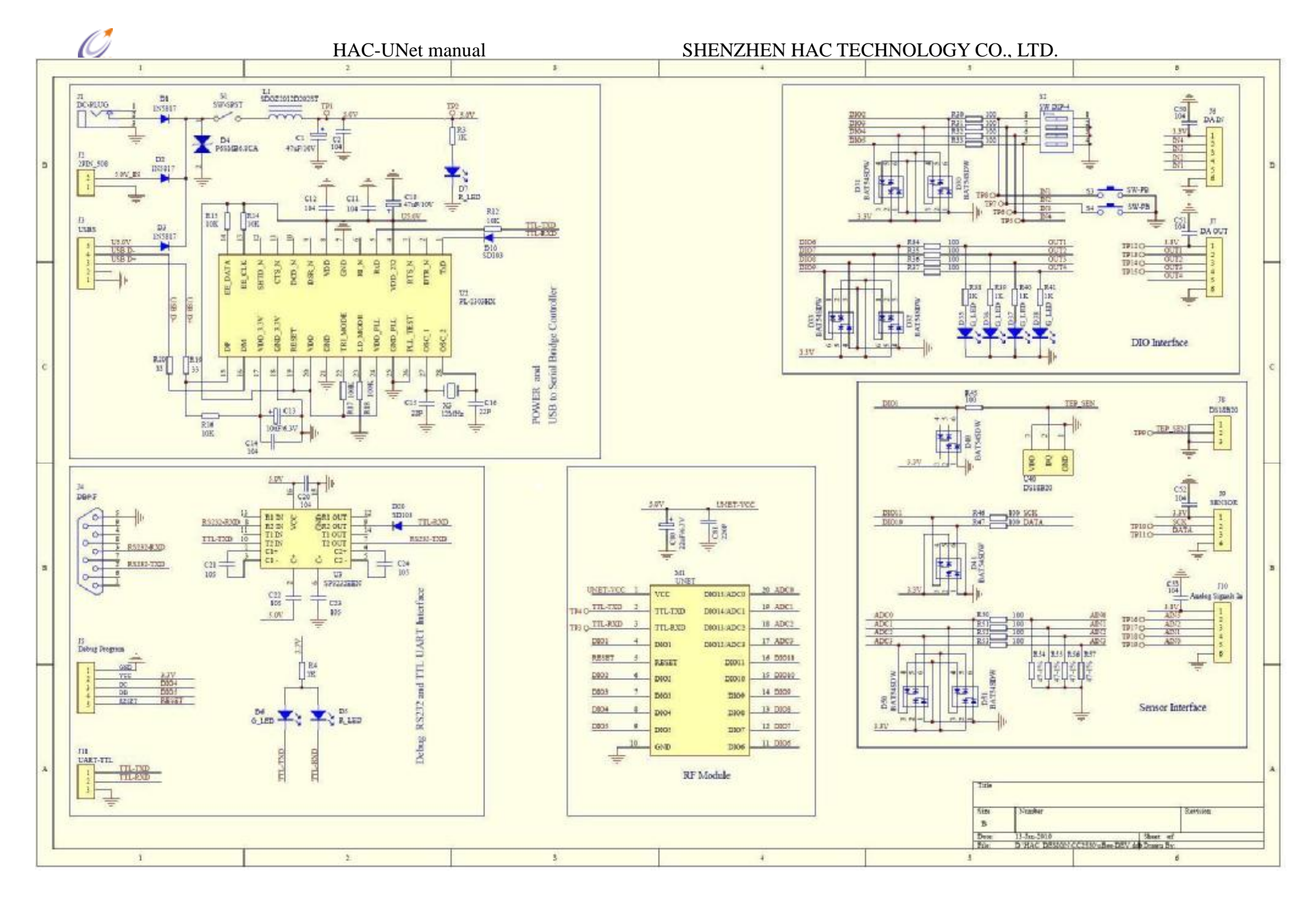

#### **VI. The VBee Network of HAC-UNet 6.1 Brief Introduction of VBee**

Our company Shenzhen HAC Telecom Technology Co., Ltd started the development of wireless self-organized module in 2006. Now, we have developed two kinds of wireless self-organized module. One is 2.4GHz wireless module based on Zigbee technology. The other one is 470MHz wireless module HAC-UNet based on VBee self-organized technology.

After more than two years' development, Our company has our own intellectual property of self-organized technology. VBee can fetch up the weak penetrability of 2.4GHz rf module, it is more suitable for the environment with obstacles (like AMR system or other industrial control system). And VBee module is using exoteric communal frequency band (470MHz).

#### **6.2 The features of VBee**

VBee is used Mesh network structure. Every VBee network will have a main node (called AP), child node with router function (called NP) and terminal sleeping node with router function (called EP). The data that transmits from AP to NP or from AP to EP is called download, and the data that transmits from NP and EP to AP is called upload.

The features of VBee network

a. Self-organized network, self-organized router

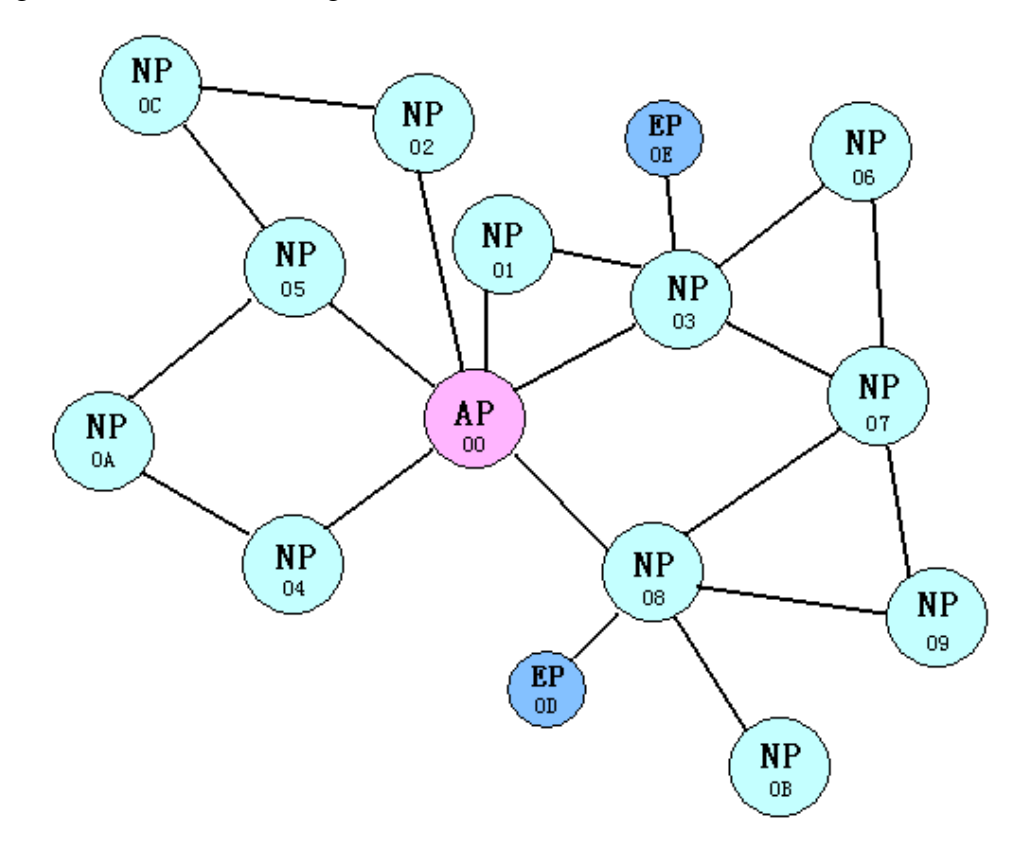

**Picture 3 VBee network structure** 

Every VBee network starts from AP. It doesn't need any helps to make the network. When the nodes are powered up, they will join the network automatically.

The nodes in the network can know its own hops in the network according to its position and the position of adjacent nodes. For example, in the picture 3, the node 02 is further than node 01, but the node 02 can communicate with AP directly, so the hops of the node 02 and the node 01 are the same, it is one hop. The node 02 doesn't need the help of node 01 to communicate AP, they can communicate with each other directly.

Except self-organized network, the data transmission in the network is self-organized router, and it can choose the best transmitting path intelligently.

Choosing the shortest path automatically is another feature of VBee. For example, in the picture 3, when the node 09 uploads the data to AP, it can reach AP through node 07 and node 03, it also can reach AP through node 08. The path of former needs three hops, and the latter only needs two hops. So it will choose node 08 to upload the data to AP automatically.

b. Large network capacity and large coverage

One VBee network has 1000 nodes. And the network hops is big (the maximum hops is 8), so communication coverage is larger than the coverage of traditional point-to-point or point-to-multipoint network.

c. Network ID design to avoid the mutual interference

Network ID includes the channel number of RF module. It can ensure that even all RF modules are using the same channel in the same VBee network, it also can avoid the mutual interference of RF modules in different VBee network which are working in the same area.

d. Data transmission is using collision backoff algorithms and data resending design, which enhance the successful probability of network data transmission. According to the calculation and testing, if we don't use collision backoff and data resending technology, the successful probability of one hop will be 90%, and the successful probability of eight hops will be 43%. Even the successful probability of one hop is 99%, and the successful probability of eight hops will be 92%.

By using the collision backoff and data resending technology, it enhances the successful probability of data transmission in the VBee network.

e. Suitable for installing in locale

Based on some smart designs, users don't need to setup network static or dynamic router according to the local environment for all the nodes and setup the nodes.

Changing the broken module or adding new nodes doesn't need to restart the whole system or

setup the nodes.

Because of the reasons, even the worker can finish the work of installation, changing and so on.

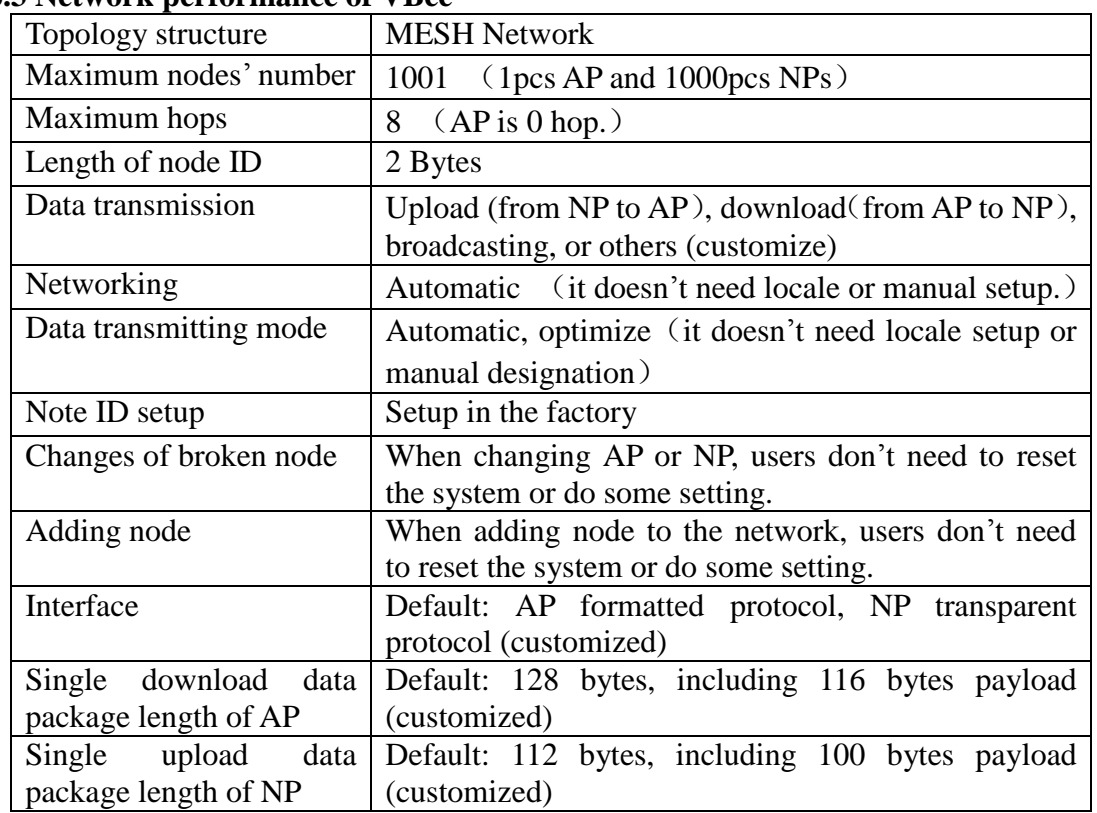

## **6.3 Network performance of VBee**

#### **Table 3 Network performance of VBee**

#### **6.4 The comparing between VBee module and Zigbee module.**

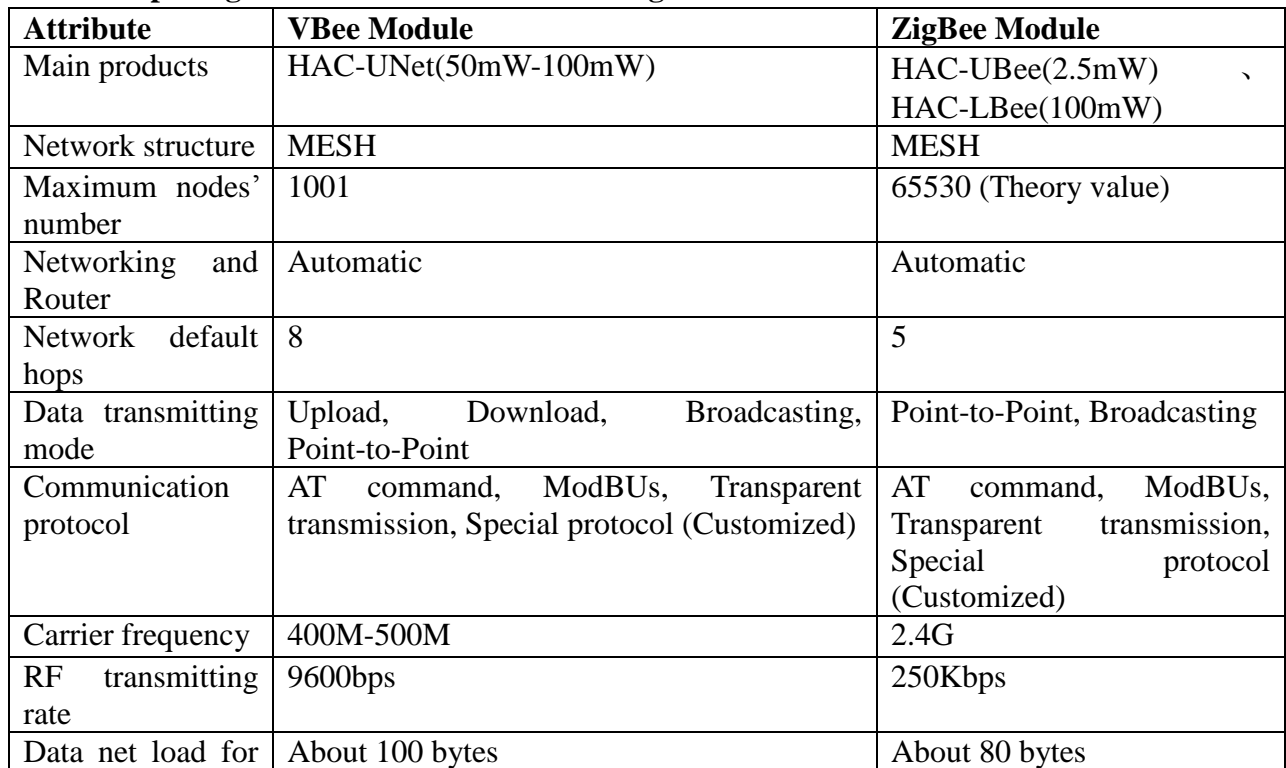

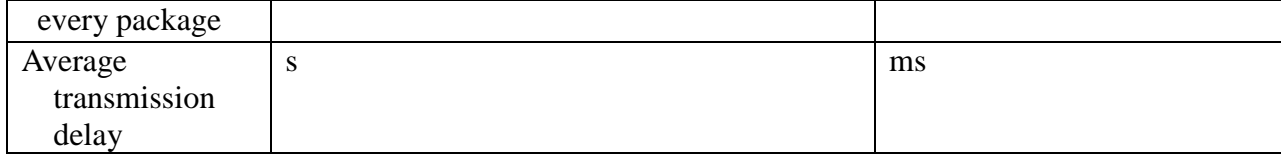

#### **Table 4 The comparing between VBee module and Zigbee module**

From the Table 4, we can see the difference between VBee module and Zigbee module. The main differences are the carrier frequency and the transmitting rate. Zigbee is using 2.4GHz, and VBee is using 400~500MHz. It means that the penetrability of VBee module is better than Zigbee module. So in some hard and complex environments, the transmitting distance of VBee module is further than Zigbee module, and the reliability is also better. But the transmitting rate of Zigbee module is faster than VBee module. In some real time systems, the Zigbee module is more suitable for using.

#### **VII. The data interface protocol of VBee network**

#### **7.1 AP protocol**

When the HAC-UNet module acts as an AP, its default data protocol is formatted protocol. For the data coming from serial port, HAC-UNet module just deals with the data which can meet the formatted requirements. And after receiving the data from the network, it will send the data with some formats to serial port. It means that when the module (AP) receives the data from serial port, it will compare the data package and judge whether the data can meet the protocol requirements. If yes, it will make the corresponding responses. If not, it will discard the package and continue to search the package until find the package that can meet the formatted requirements. After receiving the data from the network, it will pack the data according to the formatted protocol and output to serial port.

Please refer to the VIII chapter for the default formatted protocol of AP.

Users can customize the special protocol according to their requirements, such as AT command, ModBus and so on.

#### **7.2. NP/EP Protocol**

 When the HAC-UNet module acts as a NP or EP, its default data protocol is transparent protocol. For the data coming from serial port, HAC-UNet module will send the data to AP by transparent mode (without any explains or changes) through the VBee network, and AP will output the data from serial port of AP according to the formatted protocol. For the package receiving from the network, NP or EP will output the net data of package from the serial port.

Users can customize the special protocol for NP or EP according to their requirements, such as AT command, ModBus and so on.

# **VIII.VBee Network Formatted Protocol Text of HAC-UNet**

#### **8.1. Data Format**

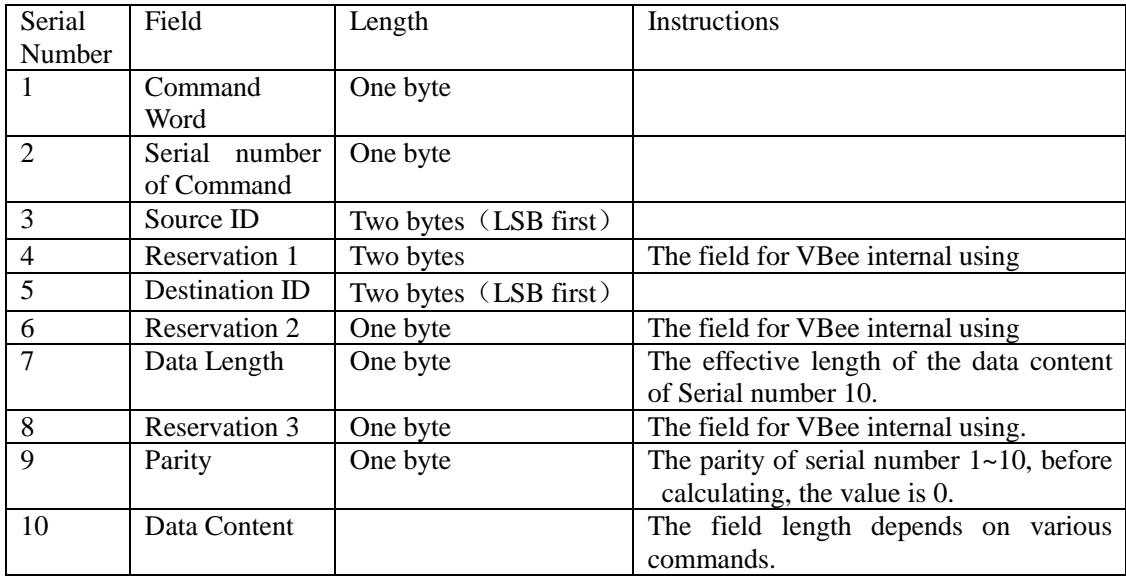

#### **8.2. Data Download**

The data download command is sent to the AP by peripheral equipment which connects with the AP. Its purpose is that send the data content to NP or EP or to the peripheral equipments by NP or EP.

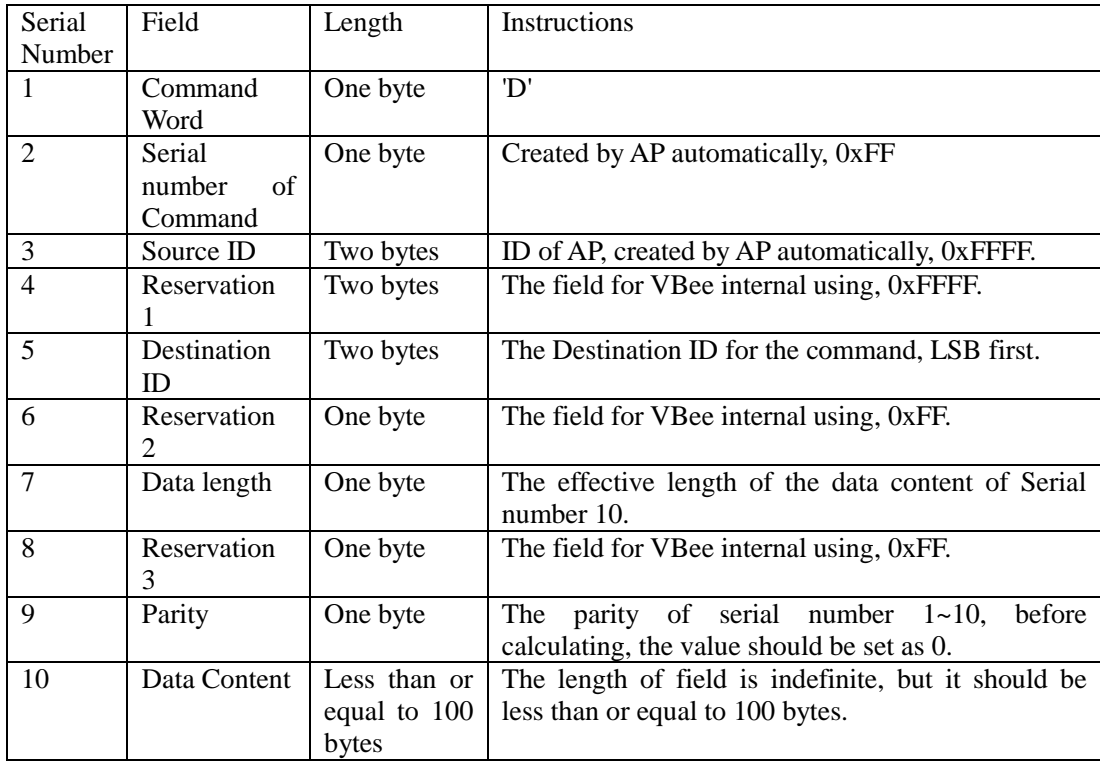

#### **8.3. Data Upload**

 The data upload command is that make the NP or EP sends the data package to AP, then AP will output the data to peripheral equipments through serial port.

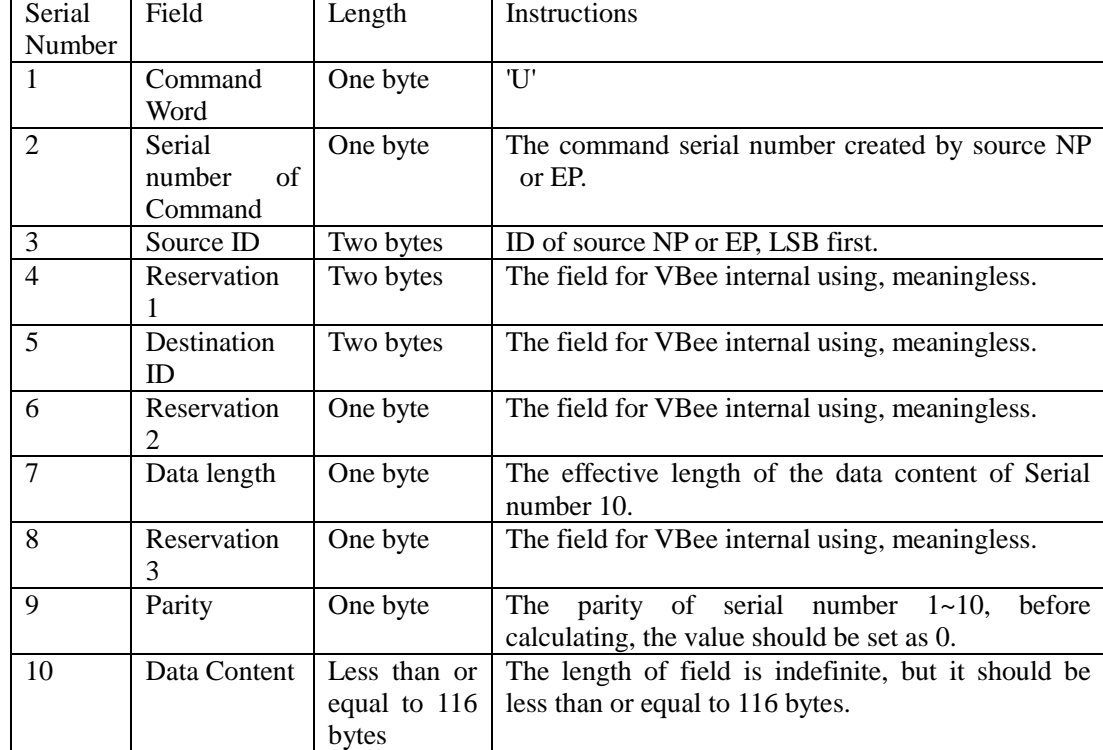

4. Checkout Arithmetic

```
const uint8 crc8_table[] =
```
{

 0, 94,188,226, 97, 63,221,131,194,156,126, 32,163,253, 31, 65, 157,195, 33,127,252,162, 64, 30, 95, 1,227,189, 62, 96,130,220, 35,125,159,193, 66, 28,254,160,225,191, 93, 3,128,222, 60, 98, 190,224, 2, 92,223,129, 99, 61,124, 34,192,158, 29, 67,161,255, 70, 24,250,164, 39,121,155,197,132,218, 56,102,229,187, 89, 7, 219,133,103, 57,186,228, 6, 88, 25, 71,165,251,120, 38,196,154, 101, 59,217,135, 4, 90,184,230,167,249, 27, 69,198,152,122, 36, 248,166, 68, 26,153,199, 37,123, 58,100,134,216, 91, 5,231,185, 140,210, 48,110,237,179, 81, 15, 78, 16,242,172, 47,113,147,205, 17, 79,173,243,112, 46,204,146,211,141,111, 49,178,236, 14, 80, 175,241, 19, 77,206,144,114, 44,109, 51,209,143, 12, 82,176,238, 50,108,142,208, 83, 13,239,177,240,174, 76, 18,145,207, 45,115, 202,148,118, 40,171,245, 23, 73, 8, 86,180,234,105, 55,213,139, 87, 9,235,181, 54,104,138,212,149,203, 41,119,244,170, 72, 22, 233,183, 85, 11,136,214, 52,106, 43,117,151,201, 74, 20,246,168, 116, 42,200,150, 21, 75,169,247,182,232, 10, 84,215,137,107, 53

#### };

uint8 crc8\_update(uint8 crc,uint8 data)

```
{ 
    return crc8_table[crc ^ data];
```

```
}
```

```
uint8 crc8 check(void *data,uint8 size)
{ 
      uint8 i,crc = 0;
      for (i = 0; i < size; i++)\left\{ \right.\ncrcorce = \ncrcorce = \ncorce = \n\text{update}(\ncrc, ((\text{uint8} * ) \cdot \text{data})[i]); } 
      return crc; 
  }
```
The checkout arithmetic is using one byte CRC. Adding checkout field into the command is for ensuring the command's preciseness. When calculating the checkout field of command, please pay attention to the following information.

1. When sending command is just for parity calculation, before calculating, it is needed to set the parity value as 0, and then calculate the parity value. After calculating, add the value into the parity field of command package. When calculating, the field of data content should be calculated.

2. If it is for checking the received command, before calculating, please save the content of parity field in the command package first, and then set it as 0, after that calculate the parity value. After calculating, compare the calculated parity value with saved parity value, if there are the same, it means the received command package is right. If not, it means the received command package has some errors. When calculating, the field of data content should be calculated.

#### **IX. Parameter setting of HAC-UNet**

The default settings of HAC-UNet in the factory are shown as follow: 0 channel, 38400bps, 8 data bits, no parity, 1 stop bit.

Users can set the working channel and serial port of HAC-UNet by the setting software. The selection of channel is from 0 to 7 channel, the baud rate is from 2400bps to 38400bps, and the parity can be no-parity or even-parity.

Users can customize other special setting according to their requirements. If the setting protocol of HAC-UNet is needed, please ask our sales for it.

#### **X. The function indicator of HAC-UNet**

When power up, the Red LED and Green LED will light for one time, it will last about 3 seconds.

The Red LED is the indicator of network state of HAC-UNet. When HAC-UNet is not in the network, it will flicker every 6 seconds, and the duration is about 300ms. When HAC-UNet is in the network, it will flicker every 3 seconds, and the duration is about 50ms.

The Green LED is the indicator of wireless communication state of HAC-UNet. When receiving data, it will flicker one time, and the duration is about 50ms.

#### **XI. The testing, evaluation and demo instruction for HAC-UNet**

#### **11.1. Schematic diagram for testing, evaluation and demo**

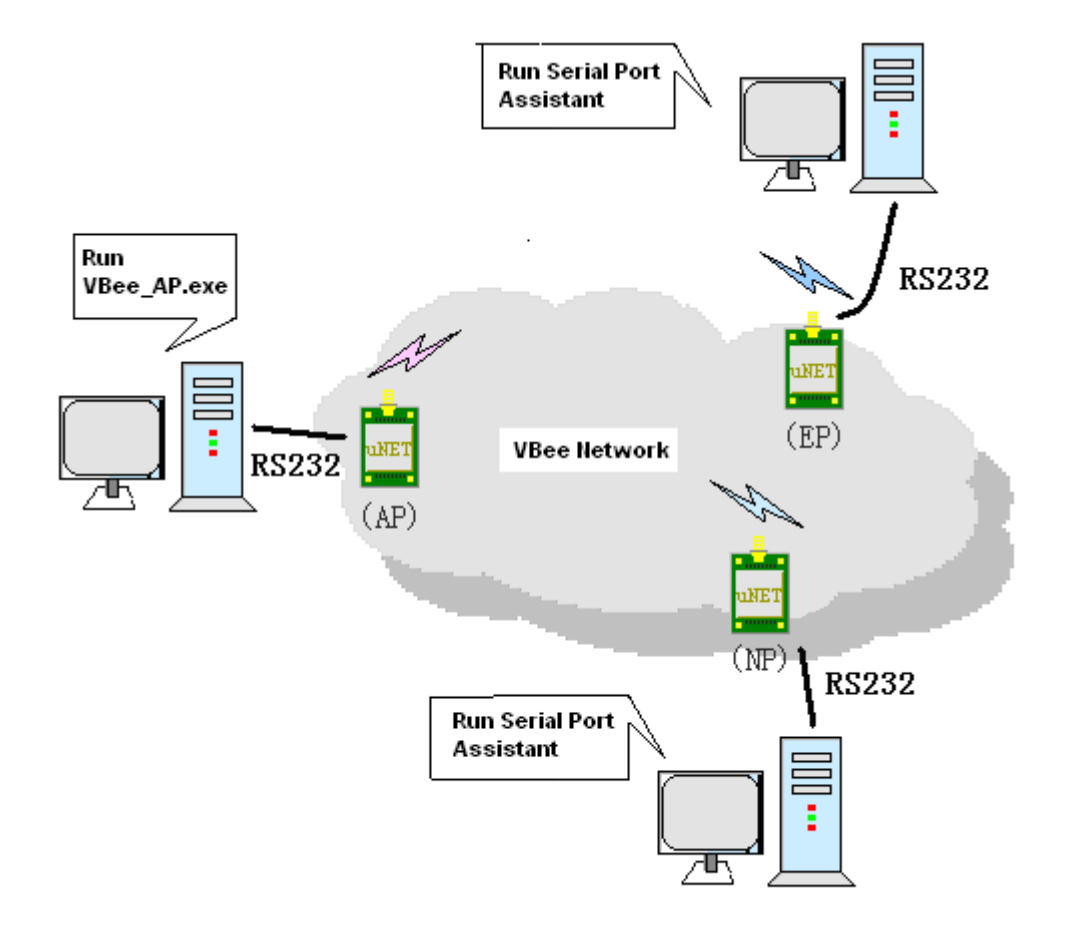

#### **Picture 4 Schematic diagram for evaluation and demo**

#### **11.2. The module for testing, evaluation and demo**

Take some modules for testing and demo, 1pcs AP, the others are NP or EP. Please make a record for the testing module ID.

#### **11.3. The interface of testing, evaluation and demo**

The baud rate is 38400bps, 1 start bit, 8 data bit, no-parity, 1 stop bit.

#### **11.4. The upper machine software for testing, evaluation and demo**

The VBee\_AP.exe is the upper machine software for the testing and demo of HAC-UNet. It can communicate with AP through serial port and control the download for any NP and upload from any NP. It also can get network node ID in the network and its own hops.

#### **11.5. The steps for testing, evaluation and demo**

a. Connect AP with PC through RS232 serial port (or RS485), power up the AP.

b. Run VBee\_AP.exe on the PC that is connected with the AP, and open the serial port of PC that is connected with AP.

c. To test the network speciality, user can place the NP with appropriate distance according to the testing condition, for example place 1 or 2 NP on every floor.

d. Connect the NP with PC through RS232 or RS485 port, and power up the NP according the power supply requirements.

e. Because of the transparent protocol, user can run either a serial port debugging software on the PC that is connected with NP, choose the suitable baud rate and open the serial port.

f. Click 'Read Network Node' on the software VBee\_AP, then the network node can be seen from the list of the software.

h. Input 'Download ID' (for example input 1003) and input download data, and click 'Download', then you can see the download data from the software interface.

i. Input upload data from serial port debugging software that is connected with NP, and you can see the upload data from the VBee\_AP software that is connected with AP and the ID of NP.

j. If there are some problems during the testing, please save the LOG file of VBee\_AP.

#### **XII. The type explanation of HAC-UNet**

- HAC-UNet AP Coordinator Standard
- HAC-UNet AP/2 Coordinator with RS232
- HAC-UNet AP/4 Coordinator with RS485
- HAC-UNet NP Router
- HAC-UNet EP End Device

#### **Appendix 1: Installation instruction for USB driver**

**1. Connect MU USB port to the USB port of your computer. A dialog box popups as follow. Select 'No, not this time' and click 'Next'.** 

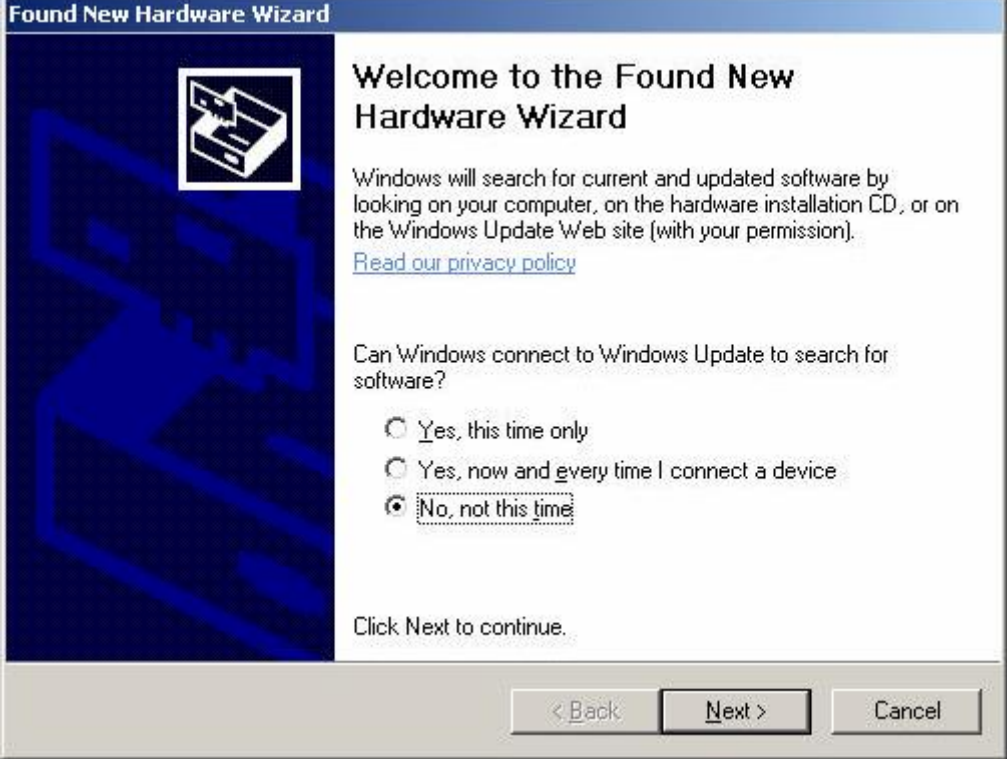

2. The next wizard box will show as below. Select 'Advanced' installation and click on 'Next' **button.** 

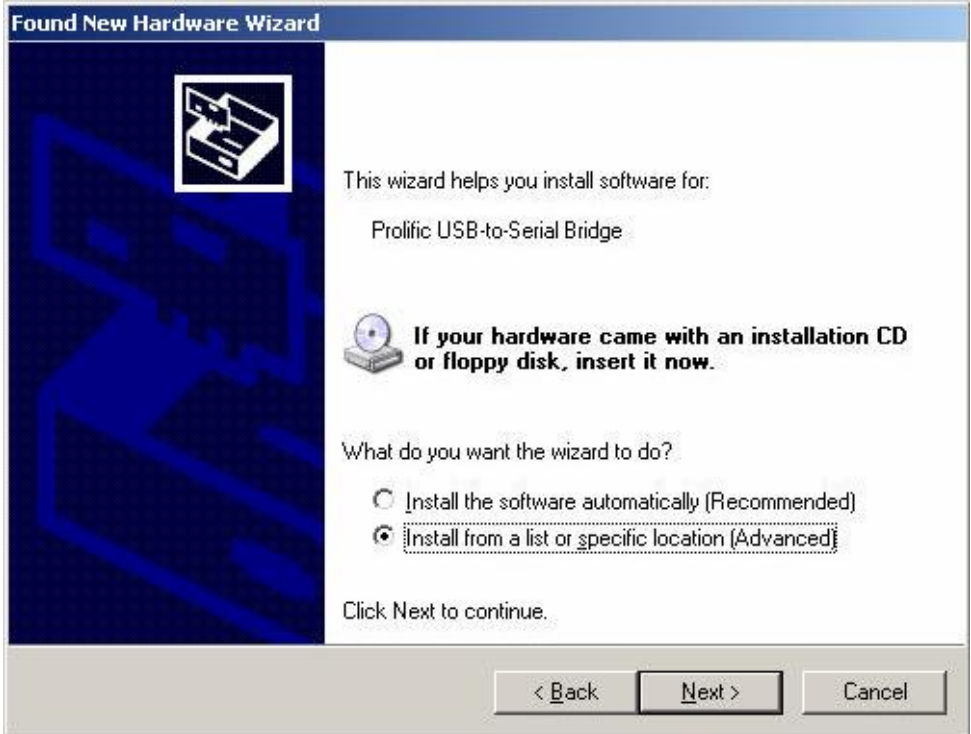

**3. In the next dialog box, please specify the path where your Windows XP driver located, and click next after the correct path is selected.** 

#### **Found New Hardware Wizard**

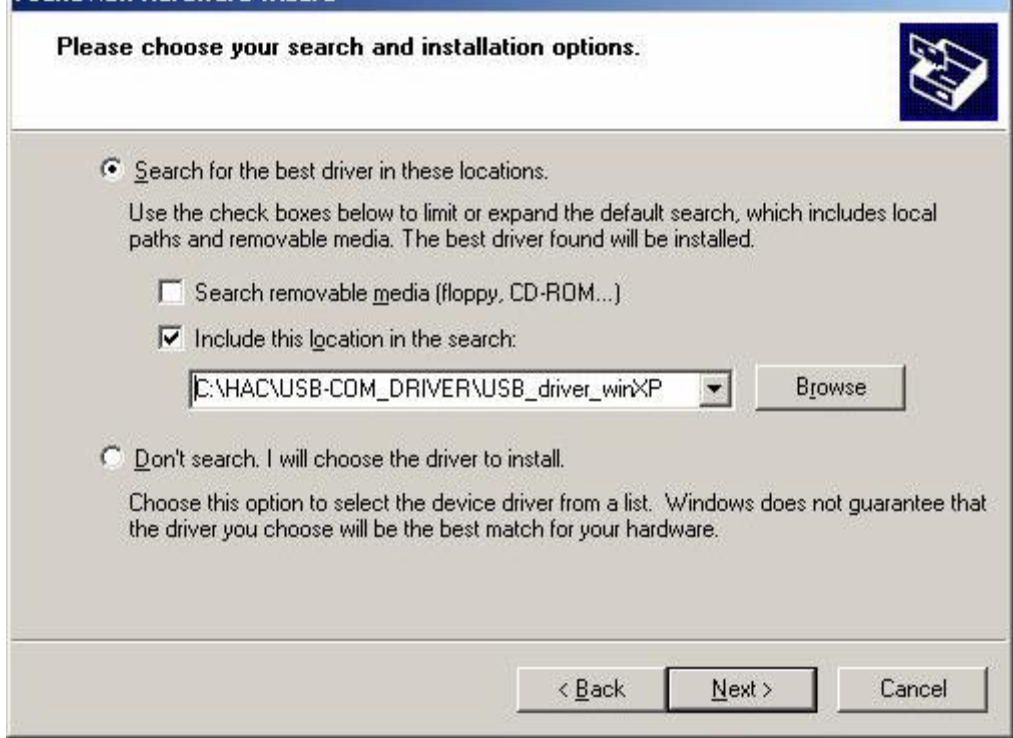

4. A warning message dialog box will appeared as below. Click 'Continue Anyway' button to start the **installation.** 

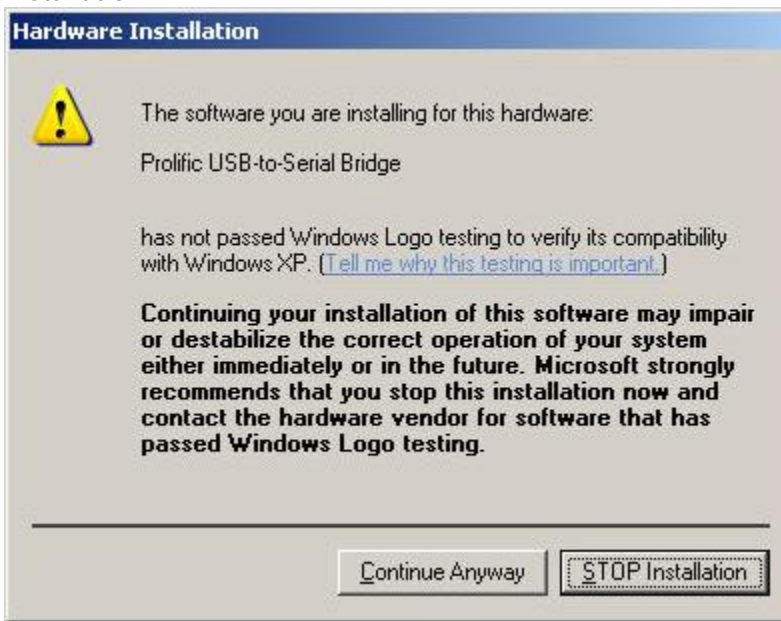

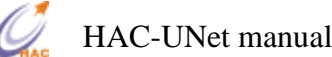

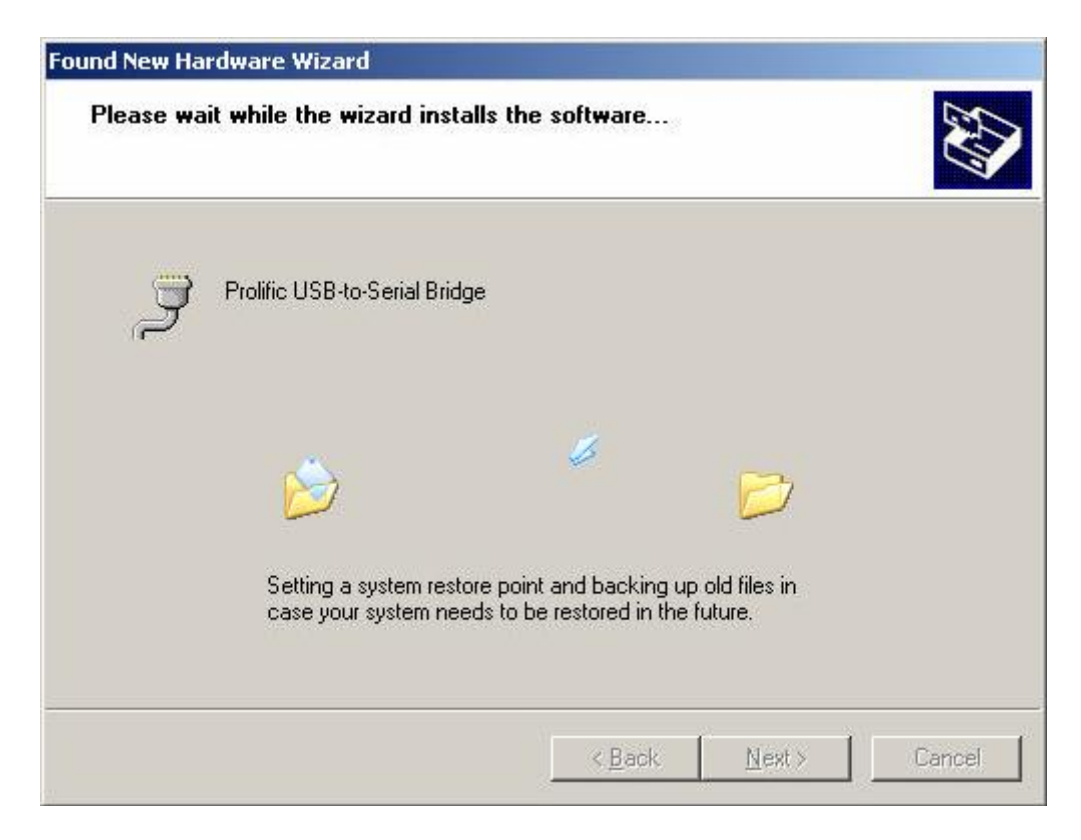

5. After the installation is completed, the following dialog box will appear. Click on the 'Finish' button **to complete the installation.** 

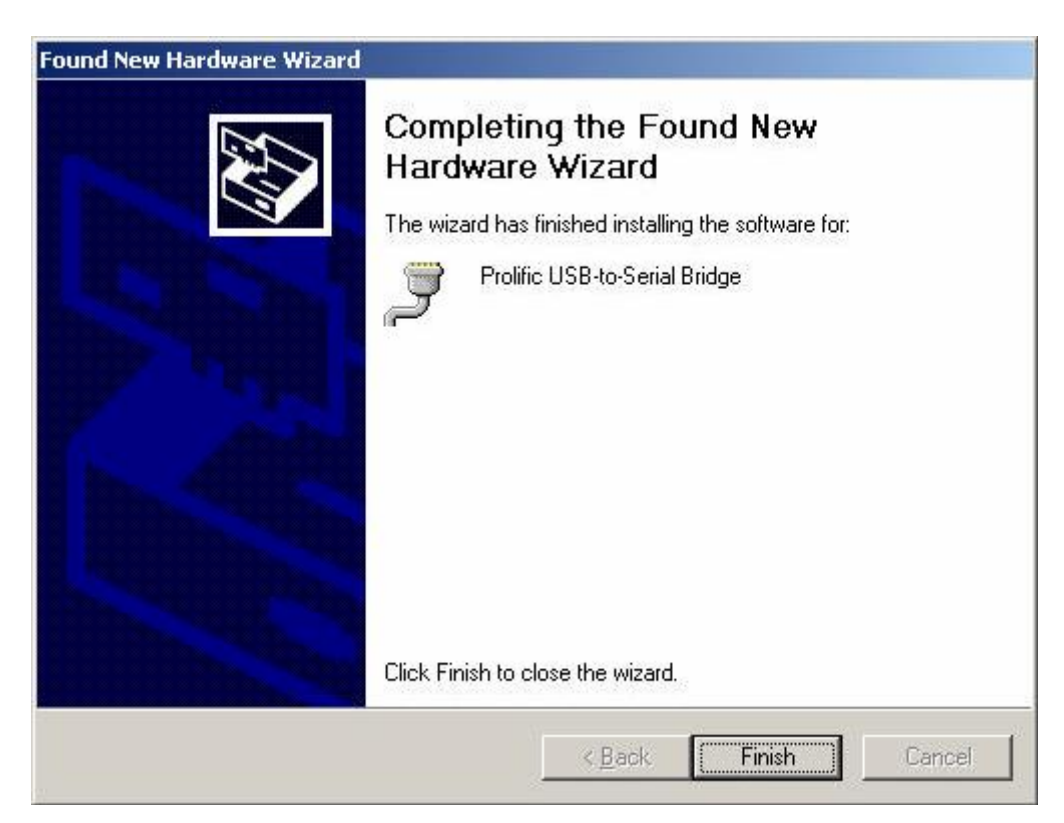

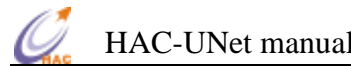

6. To verify and set the parameters of the serial port, open the Computer Manager window and select **on Device Manager on the left window. Open the COM port field in the right window.** 

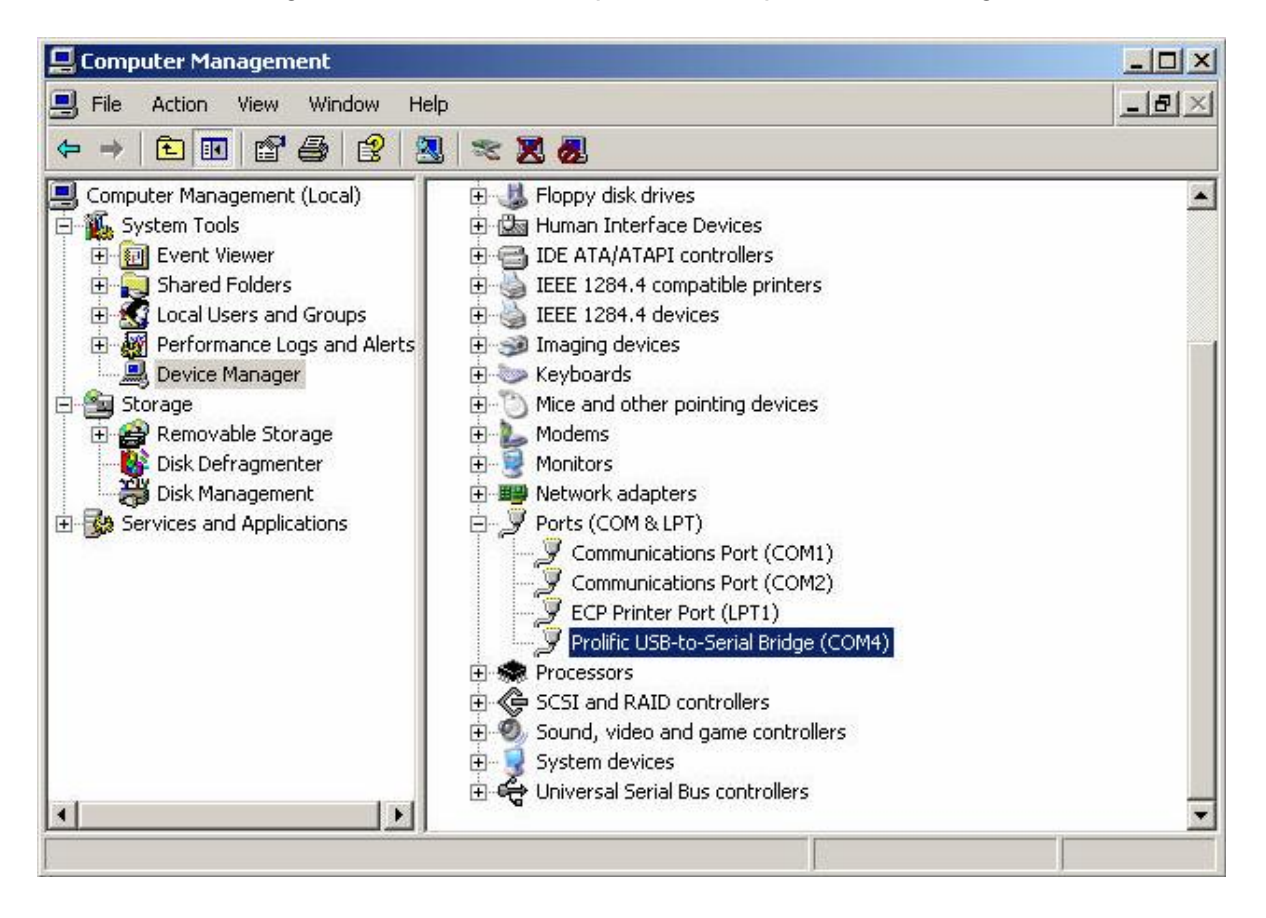

7. Right click on 'Prolific USB-to-Serial Bridge (COMx)' and select on Properties. Make sure that the **parameters of the properties dialog box has all the fields set as below.** 

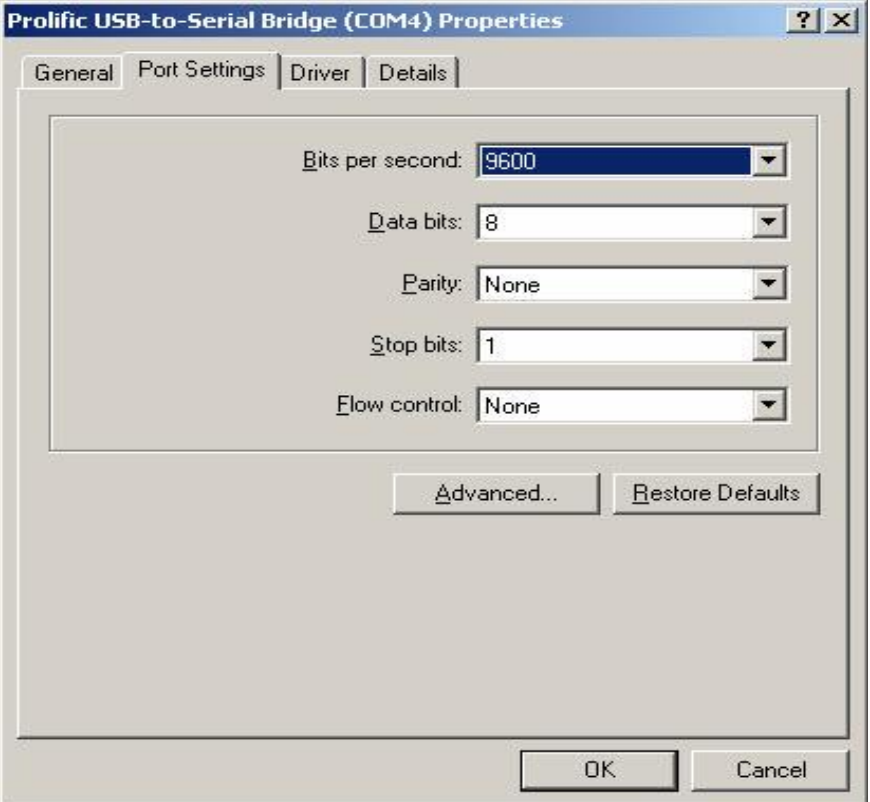

8. Open additional setting by click on 'Advanced' button on the properties dialog box. Double check **and make sure that the advanced setting for selected COM ports has the following settings. Click OK when it's done.** 

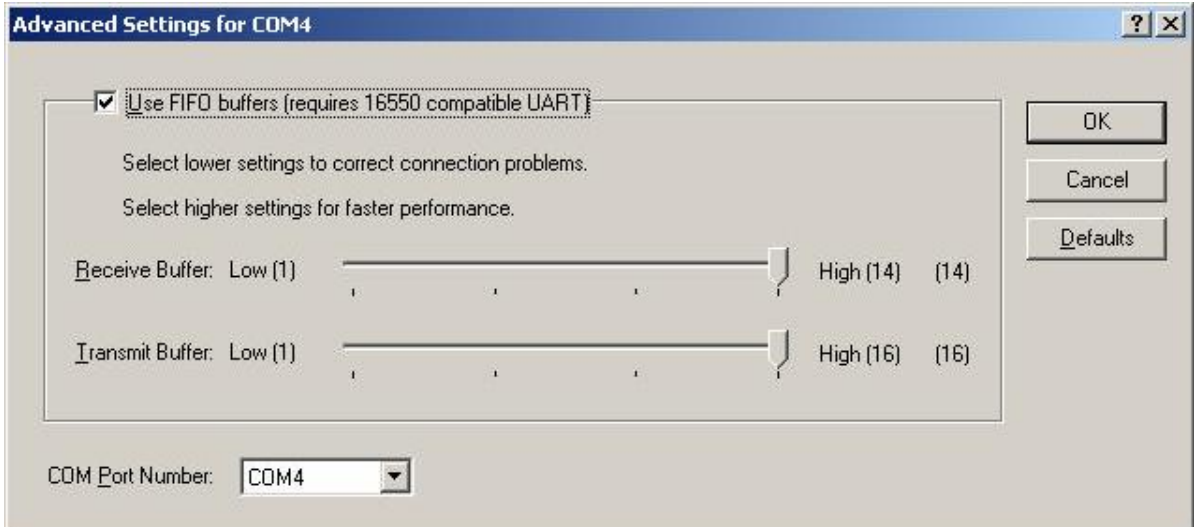

 **Now, the configuration of the serial port has been done. You may use the COM4 or whatever the COM port you have installed to transmit data. One last thing for using the radio modem is that,**  remember to check the baud rate and parity bit of COM port must be the same as the Smart device.